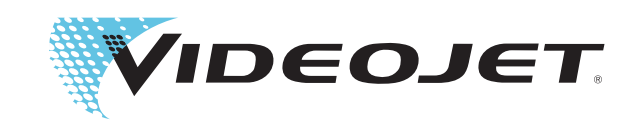

# **Instrukcja obsługi**

# *Videojet 3020*

**P/N: AL-74233**

**Rewizja: AD, sierpień 2016**

Prawa autorskie 2016, **Videojet Technologies Inc.** (tu występująca jako **Videojet**). Wszystkie prawa zastrzeżone.

Niniejszy dokument jest własnością **Videojet Technologies Inc.** i zawiera informacje poufne i zastrzeżone, których właścicielem jest **Videojet**. Wszelkie przypadki kopiowania, użycia lub ujawnienia bez upoważnienia lub uprzedniej zgody **Videojet** są surowo zabronione.

#### **Videojet Technologies Inc.**

1500 Mittel Boulevard Telefon: 1-800-843-3610 **Biura** - USA: Atlanta, Chicago, Los Angeles, Philadelphia Międzynar.: Kanada, Francja, Niemcy, Irlandia, Japonia, Hiszpania, 60191-1073 USA Faks międzynar.:630-616-3629 Singapur, Holandia, Zjednoczone Królestwo **www.videojet.com Dystrybutorzy na świecie**

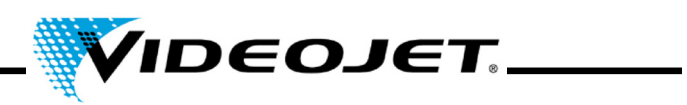

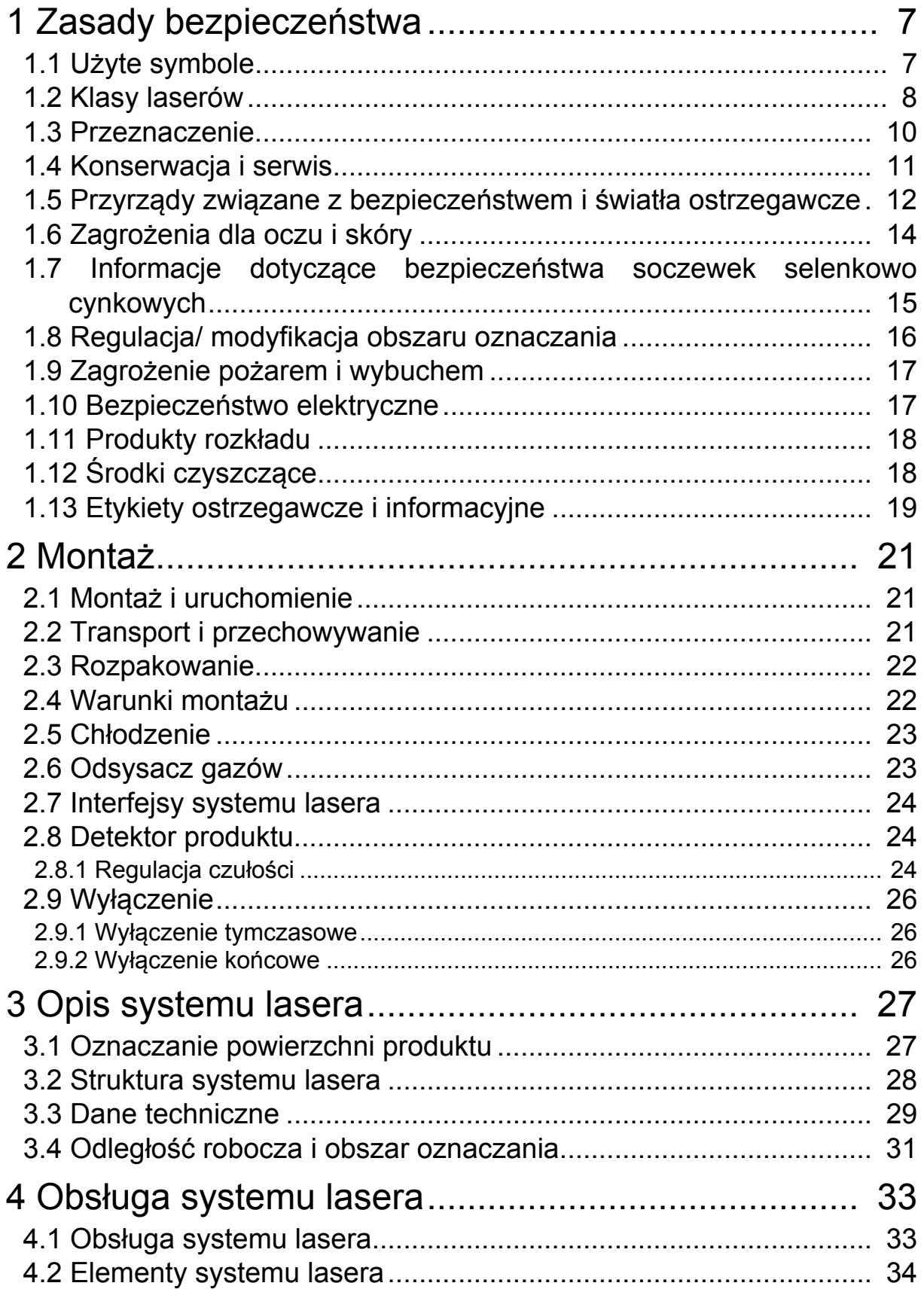

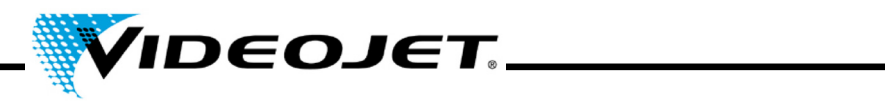

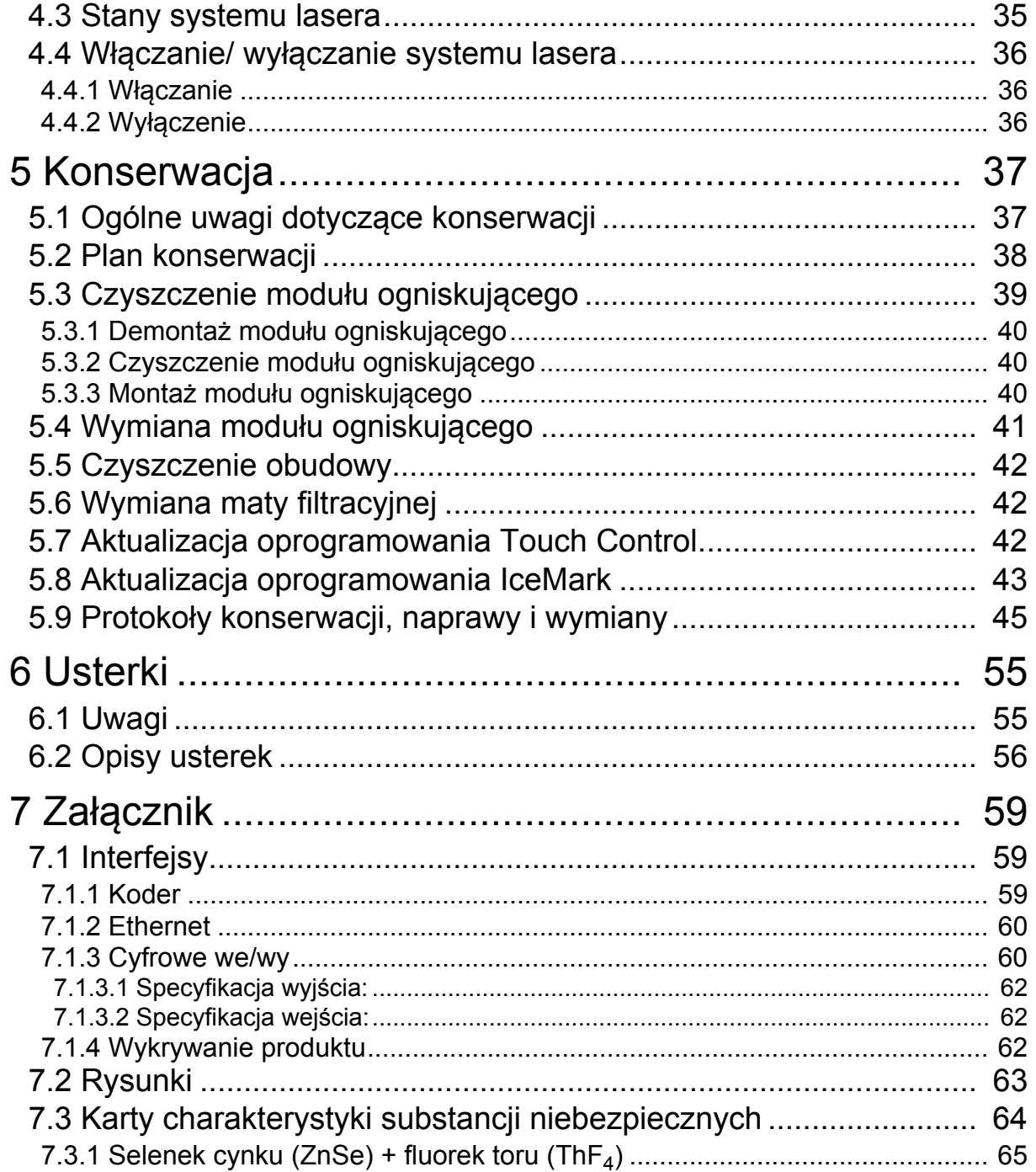

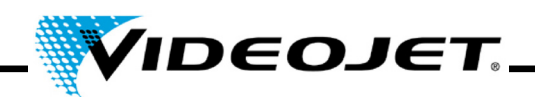

#### **Przedmowa**

Niniejszy podręcznik...

...zawiera wszystkie informacje potrzebne do bezpiecznej obsługi, naprawy drobnych usterek i konserwacji systemu lasera. Instrukcja obsługi jest dołączana do każdego systemu lasera. Niniejsza instrukcja obsługi jest przeznaczona dla **przeszkolonego personelu obsługującego i serwisującego** system lasera.

Niniejsza instrukcja obsługi podlega zmianom w przypadku udoskonalenia lub rozwoju technicznego, bez uprzedzenia.

#### **Przed rozpoczęciem pracy należy uważnie przeczytać rozdział "Zasady bezpieczeństwa"!**

**Uwaga** Wydrukowane zasady bezpieczeństwa muszą być przechowywane w pobliżu systemu lasera w miejscu łatwo dostępnym dla operatora.

Należy się upewnić, że użytkownik zrozumiał wszystkie uwagi. W razie jakichkolwiek pytań proszę kontaktować się bezpośrednio z Videojet Technologies Inc.

#### **Stosować się ściśle do instrukcji!**

Jeśli potrzebujesz pomocy...

...skontaktuj się z Videojet Technologies Inc. pod numerem 1-800-843-3610 (dla wszystkich klientów w Stanach Zjednoczonych). Poza USA klienci, aby uzyskać pomoc, powinni kontaktować się ze swoim dystrybutorem Videojet Technologies Inc. lub oddziałami.

#### **Videojet Technologies Inc.**

1500 Mittel Boulevard Wood Dal IL 60191-1073, USA Telefon (USA): 1 800 843 3610 Międzynarodowy: +1 630 860 7300

Faks (USA): 1 800 582 1343 Faks międzynarodowy: +1 630 616 3629 Internet: www.videojet.com

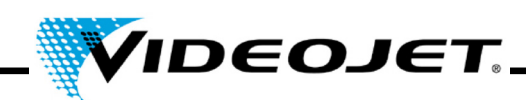

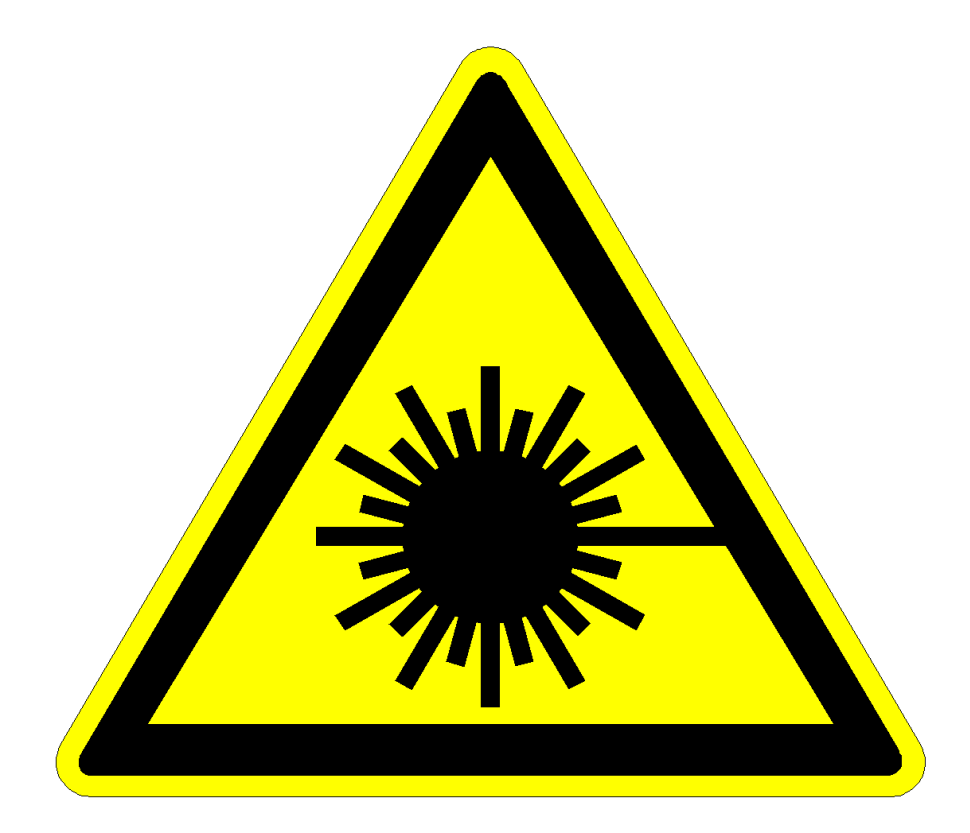

# **Ostrożnie promieniowanie laserowe!**

# **Przestroga!**

**Przy otwartym systemie dostawy może uwalniać się promieniowanie laserowe klasy 4!**

**Promieniowanie to może spowodować poważne oparzenia oczu i skóry oraz uszkodzenie przedmiotów!**

**Należy uważnie przeczytać niniejszą instrukcję obsługi i ściśle przestrzegać zawartych w niej zasad bezpieczeństwa!**

# **Przedmowa**

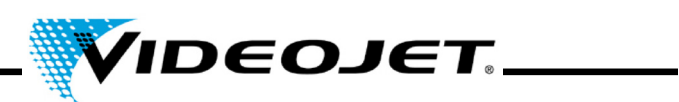

# **Spis treści**

- **1 Zasady bezpieczeństwa**
- **2 Montaż**
- **3 Opis systemu lasera**
- **4 Obsługa systemu lasera**
- **5 Konserwacja**
- **6 Usterki**
- **7 Załącznik**

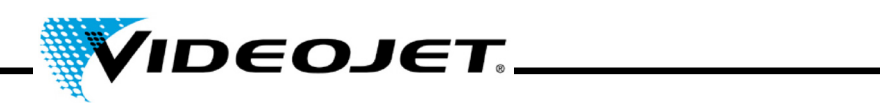

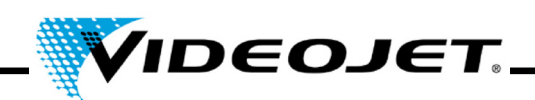

# <span id="page-8-0"></span>**1 Zasady bezpieczeństwa**

#### <span id="page-8-1"></span>**1.1 Użyte symbole**

- **Niebezpieczeństwo** dotyczy bezpośredniego zagrożenia. Jeśli nie uniknie się zagrożenia może ono spowodować śmierć lub poważne obrażenia ciała (kalectwo).
	- **Ostrzeżenie** dotyczy potencjalnej sytuacji niebezpiecznej. Jeśli nie uniknie się tej sytuacji może ona spowodować śmierć lub poważne obrażenia ciała.
	- **Ostrożnie** dotyczy potencjalnej sytuacji niebezpiecznej. Jeśli nie uniknie się tej sytuacji może ona spowodować nieznaczne lub drobne obrażenia ciała. Może być także używany do ostrzeżenia o możliwości uszkodzenia mienia.
	- **Przestroga** dotyczy sytuacji potencjalnie szkodliwej. Jeśli się jej nie uniknie, może spowodować uszkodzenie produktu lub przedmiotów w jego otoczeniu.
	- **Ważne** odnosi się do wskazówek dotyczących obsługi i innych szczególnie przydatnych informacji. Nie oznacza sytuacji niebezpiecznej lub szkodliwej.
	- **Promieniowanie laserowe** odnosi się do emisji promieniowania laserowego, a przez to do potencjalnie niebezpiecznej sytuacji. Proszę postępować zgodnie z zasadami bezpieczeństwa! Nie stosowanie się do instrukcji może spowodować drobne lub poważne obrażenia oczu lub skóry oraz uszkodzenie mienia.

Uwaga:

Zastrzeżone znaki towarowe, wzory, projekty i patenty nie są w tym podręczniku wyraźnie wskazane. Nie oznacza to, że nie są objęte prawem autorskim lub, że mogą być swobodnie wykorzystywane.

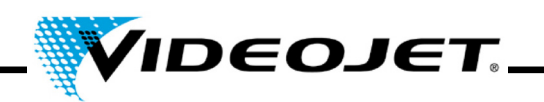

#### <span id="page-9-0"></span>**1.2 Klasy laserów**

#### **Kompletny system lasera**

Sam laser jest sklasyfikowany jako system lasera klasy 4. Do wylotu wiązki **zamknięty** system lasera działa jako **system lasera klasy 1** podczas **normalnego działania**1.

Jeśli wylot wiązki łącznie z oznaczanym przedmiotem są właściwie osłonięte **kompletny, zamknięty** system lasera działa jako **system lasera klasy 1** podczas **normalnego działania**[1](#page-9-1) i do jego pracy nie są wymagane żadne dodatkowe zabezpieczenia. Osłona chroni przed wydostaniem się promieniowania laserowego lub odbiciem wiązki.

- **Uwaga** Osłona nie jest w zakresie dostawy!
- **Promieniowanie laserowe** Ścieżka wiązki musi być zawsze zamknięta, także, jeśli przed soczewką lasera nie ma produktu.

#### **Źródło promieniowania laserowego**

Laser  $CO<sub>2</sub>$  - zwany dalej laserem, emituje falę pulsacyjną lub ciągłą. Sam laser jest sklasyfikowany jako laser **klasy 4**. Wytwarza niewidzialne (podczerwone) promieniowanie, które jest niezwykle niebezpieczne dla oczu i niebezpieczne dla skóry.

W pulsacyjnym trybie pracy częstotliwość impulsów regulowana jest w zakresie od 50 Hz do 20 kHz. Właściwy tryb pracy i częstotliwość pulsacji zależy od zastosowania.

Można uzyskać następujące wartości (bez specyfikacji):

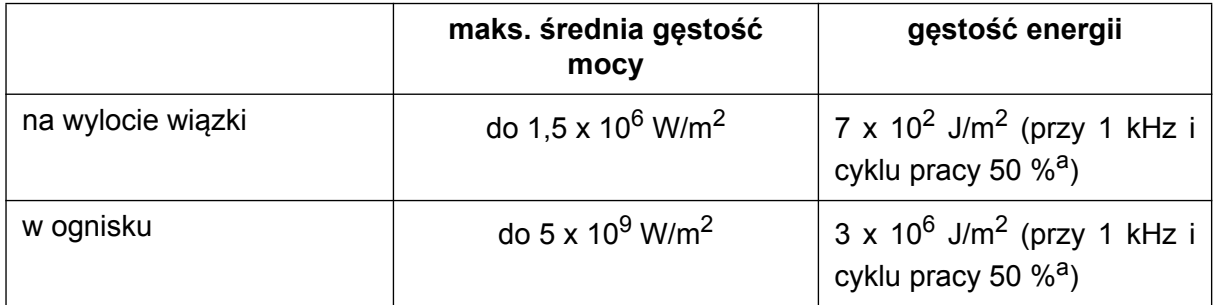

a. cykl pracy: stosunek okresu emisji lasera i okresu pracy.

<span id="page-9-1"></span><sup>1.</sup> Normalne działanie **nie** obejmuje serwisu, konserwacji, ani napraw.

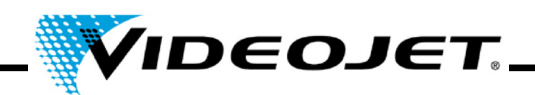

#### **Promieniowanie laserowe**

#### **Przestroga!**

Natychmiast po otwarciu zamkniętej osłony lub obudowy lasera w dowolnym miejscu, kompletny system lasera staje się laserem klasy 4!

W takim przypadku należy podjąć odpowiednie środki mające na celu ochronę osób pracujących w pobliżu lasera przed zbyt dużym promieniowaniem. Należy zapewnić przestrzeganie lokalnie obowiązujących przepisów dotyczących ochrony przed promieniowaniem laserowym.

#### **Promieniowanie laserowe Ostrożnie z modyfikacjami!**

EN 60825, część 1, "Bezpieczeństwo systemów laserowych", punkt 4.1.1 mówi:

*Jeśli modyfikacja systemu lasera sklasyfikowanego uprzednio zgodnie z tą normą, wykonana przez użytkownika, prowadzi do zmiany jego danych charakterystyki i/lub jego przeznaczenia, ta osoba lub organizacja wykonująca modyfikację odpowiada za nową klasyfikację i oznakowanie systemu lasera.*

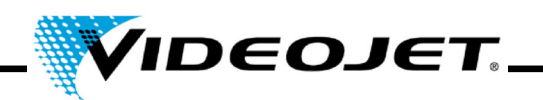

#### <span id="page-11-0"></span>**1.3 Przeznaczenie**

System lasera musi **być używany wyłącznie do obróbki powierzchni materiałów**. Powierzchnie te są miejscowo podgrzewane intensywnym promieniowaniem lasera klasy 4 i w ten sposób modyfikowane. Te systemy są stosowane głównie do oznaczania powierzchni produktów (daty ważności, numery partii, numery seryjne, itp.).

Promieniowanie wytwarzane przez system lasera charakteryzuję się wysoką energią i dlatego nieprawidłowe użytkowanie stanowi zagrożenie dla osób lub przedmiotów!

**Promieniowanie laserowe**

#### • **Nigdy nie wystawiać osób, ani zwierząt na działanie promieniowania laserowego!**  Może to spowodować poważne oparzenia oczu lub skóry.

• **Nigdy nie wystawiać materiałów palnych na działanie promieniowania laserowego!** 

Należy zawsze zapewnić właściwą osłonę wiązki laserowej! Błędy podczas oznaczania na materiałach palnych (np. papierze) mogą spowodować pożar. Zastosować odpowiednie środki bezpieczeństwa montując np. detektory dymu, płomienia, albo podobne urządzenia!

- **Nigdy nie wystawiać powierzchni odbijających na działanie promieniowania laserowego!**  Odbita wiązka lasera może spowodować te same zagrożenia, w niektórych przypadkach nawet większe, co oryginalna wiązka.
- **Nigdy nie wystawiać nieznanych materiałów na działanie promieniowania laserowego!**

Niektóre materiały (np. polietylen, polipropylen, szkło) łatwo ulegają penetracji wiązki lasera, pomimo tego, ze wydają się dla oka ludzkiego nieprzezroczyste.

- **Niebezpieczeństwo wybuchu!**  Upewnić się, że obszar lasera jest wolny od materiałów lub oparów wybuchowych!
- **Ze względów bezpieczeństwa dowolne modyfikacje lub zmiany systemu lasera są zabronione!**

Jeśli modyfikacja systemu lasera uprzednio sklasyfikowanego, wykonana przez użytkownika, prowadzi do zmiany jego danych charakterystyki i/lub jego przeznaczenia, ta osoba lub organizacja wykonująca modyfikację odpowiada za nową klasyfikację i oznakowanie systemu lasera. Taka osoba lub organizacja jest wtedy uznawana za "producenta".

**• System lasera może być obsługiwany z otwartym laserem i/lub systemem dostawy wiązki wyłącznie przez przeszkolony personel!** 

**Należy się upewnić, że zasady zabezpieczenia lasera są zawsze przestrzegane!**

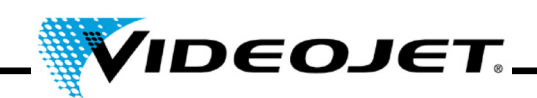

#### <span id="page-12-0"></span>**1.4 Konserwacja i serwis**

Zadania konserwacyjne opisane w dalszej części powinny być przeprowadzane wyłącznie przez **specjalnie przeszkolony personel**. Zadania serwisowe mogą być wykonywane wyłącznie przez personel serwisowy VIDEOJET lub jednego z jego przedstawicieli. Podczas tych prac system lasera należy obsługiwać w **klasie 4**. Unfallverhütungsvorschrift (*Przepisy dotyczące zapobiegania wypadkom*) 46.0 "Promieniowanie laserowe" (BGV B2) mówi, że odpowiedzialne stowarzyszenie branżowe i władze odpowiedzialne za bezpieczeństwo pracy (Urząd Nadzoru Branżowego) muszą być powiadomione o systemach lasera klasy 3B lub 4 przed ich pierwszym uruchomieniem.

- **Ważne** Należy powiadomić o systemie lasera odpowiednie stowarzyszenie branżowe oraz Urząd Nadzoru Branżowego przed jego pierwszym uruchomieniem.
	- Należy przeszkolić osobę odpowiedzialną za bezpieczeństwo systemu w zakresie odpowiednim dla tego stanowiska i przekazać dane tej osoby, w formie pisemnej, do stowarzyszenia branżowego.

#### **Uwaga:**

Aby ułatwić bezpieczne wykonywanie wszystkich koniecznych zadań konserwacyjnych i serwisowych bez pomocy oraz zapewnić najwyższy poziom bezpieczeństwa personelu obsługującego i konserwującego oferujemy specjalne seminaria szkoleniowe.

#### • **Szkolenie dla techników:**

Uczestnik zdobywa wiedzę wymaganą do wykonywania wszystkich czynności konserwacyjnych i serwisowych w obrębie systemu lasera w sposób bezpieczny, profesjonalny i samodzielny.

#### • **Szkolenie łączone:**

Oprócz wiedzy zdobytej podczas szkolenia dla techników uczestnik jest szkolony także na stanowisko osoby odpowiedzialnej za bezpieczeństwa lasera. To szkolenie jest uznawane przez stowarzyszenie branżowe (patrz powyżej).

Poproś o darmowe materiały informacyjne!

Należy pamiętać, że (w Niemczech) personel obsługujący system lasera musi być szkolony zgodnie z §12 ustawy o Zdrowiu i Bezpieczeństwie Pracy oraz §4 BGV A1 (Zasady zapobiegania) przynajmniej raz w roku.

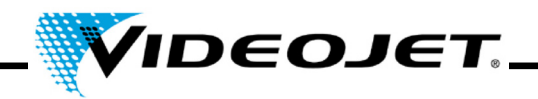

#### <span id="page-13-0"></span>**1.5 Przyrządy związane z bezpieczeństwem i światła ostrzegawcze**

Kompletny system lasera obejmuje różne przyrządy związane z bezpieczeństwem i światła ostrzegawcze, które powinny zapobiegać przed wyrządzeniem szkód osobom lub przedmiotom. Nie wolno w żaden sposób zmieniać przyrządów związanych z bezpieczeństwem, ani lampek ostrzegawczych (patrz cześć "Klasy laserów" na stronie [8](#page-9-0))!

#### **Przyrządy związane z bezpieczeństwem**

- **Przełącznik kluczykowy** zapobiega uruchamianiu systemu lasera przez osoby nieupoważnione. "Przełącznik" jest zamykany przez wprowadzenie hasła w programie Touch Control. Należy się upewnić, że informacje logowania dostępne są wyłącznie dla upoważnionego personelu!
- **Przysłona wiązki** znajduje się w głowicy oznaczającej i zapobiega emisji promieniowania laserowego.
- **Przełącznik(-i) blokady** otwiera(-ją) obwód bezpieczeństwa. Proces oznaczania jest natychmiast zatrzymywany. Jeśli połączonych jest kilka przełączników blokady: promieniowanie lasera nie może być emitowane, jeśli przynajmniej jeden przełącznik blokady jest otwarty.

Wszystkie drzwi bezpieczeństwa, pokrywy ochronne, itp. muszą być zabezpieczone przez przełączniki blokady. Ilość i rozmieszczenie przełączników blokady są właściwe dla systemu.

Do okablowania obwodu bezpieczeństwa należy użyć pojedynczych przewodów ułożonych oddzielnie, aby uniknąć ryzyka zwarcia.

Do procesu oznaczania wszystkie przełączniki blokady muszą być zamknięte. Jeśli przełącznik blokady jest otwarty, interfejs oprogramowania wyświetla komunikat "Błąd otwarcia blokady.

Po zamknięciu przełącznika blokady proces oznaczania można rozpocząć po 5-sekundowym okresie zwłoki.

Zalecamy stosowanie modułu monitoringu blokad dla zbliżeniowych przełączników bezpieczeństwa AES 1235 w połączeniu z magnetycznie blokowanymi drzwiami BNS 33 i magnesem uruchamiającym BPS 33 firmy Schmersal.

Obwód blokady musi być regularnie sprawdzany.

**Uwaga** Wejścia "Interlock" (Blokada) należy używać wyłącznie do podłączania zewnętrznych przełączników blokady. **Nie** jest ono przeznaczone do sterowania systemem lasera. Do tego celu prosze używać wejścia "Shutter Lock" (blokada przesłony).

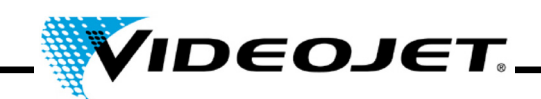

#### **Światła ostrzegawcze**

**Światło czerwone ("zderzak")** na głowicy systemu lasera, świeci kiedy możliwe jest emitowania promieniowania laserowego. **Czerwona dioda "Laser emission" (Emisja lasera)** na klawiaturze systemu lasera, świeci kiedy możliwe jest emitowania promieniowania laserowego.

**Ważne** Montując laser należy zapewnić, że przynajmniej jedna z diod ostrzegawczych jest zawsze widoczna.

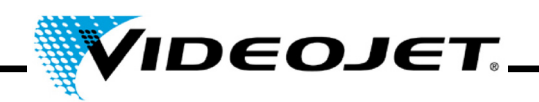

#### <span id="page-15-0"></span>**1.6 Zagrożenia dla oczu i skóry**

System lasera wytwarza promieniowanie laserowe **klasy 4**. **Podczerwone** promieniowanie lasera **nie jest widoczne** dla oka ludzkiego. Dlatego oczy i skóra są zagrożone promieniowaniem laserowym o dużej energii.

**Wysoki stopień napromieniowania** powoduje miejscowe nagrzanie do bardzo wysokiej temperatury i **spalenie tkanki**. Oczy są narażone na szczególne ryzyko. Wysoka intensywność promieniowania powoduje lokalne podgrzanie i spalenie rogówki, a przez to **osłabienie lub utratę wzroku!**

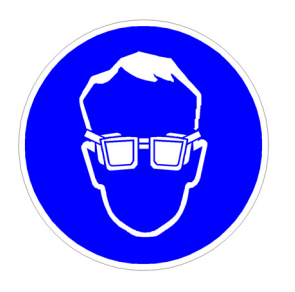

Osoby przebywające w obszarze działania lasera, w celu wykonania prac konserwacyjnych, regulacji lub prac serwisowych przy otwartej obudowie lasera i/lub otwartym systemie dostawy wiązki, **muszą zakładać** odpowiednie **gogle ochronne** zabezpieczające przed promieniowaniem laserowym!

#### **Nigdy nie patrz bezpośrednio na wiązkę lasera!**

Odpowiednie gogle ochronne stanowią zabezpieczenie przed bezpośrednim, zwierciadlanym lub rozproszonym promieniowaniem laserowym.

Odpowiednie gogle ochronne są:

- przeznaczone do **zakresu długości fal** lasera CO<sub>2</sub> 10,6 μm. Patrz tabliczka znamionowa systemu lasera.
	- **Uważać na pomyłki!**

Gogle bezpieczeństwa dla innych laserów, np. lasera Nd:YAG, nie zapewniają odpowiedniej ochrony przed promieniowaniem lasera CO<sub>2</sub>!

• przeznaczone do **zakresu mocy** lasera. Wartości maksymalnej mocy średniej:

*Videojet 3020* 15 W

• są przeznaczone do **pracy z falą pulsującą i ciągłą.**

Skóra może tolerować wyższe natężenie promieniowania niż oczy. Jednakże, w zależności od okresu promieniowania i jego natężenia, tkana ulegnie zniszczeniu przez oparzenie. Dlatego **należy chronić swoją skórę zakładając odpowiednią odzież ochronną!** Unikać jakiegokolwiek wystawiania swojej skóry na działanie promieniowania laserowego! Unikać kontaktu wiązki lasera z odzieżą!

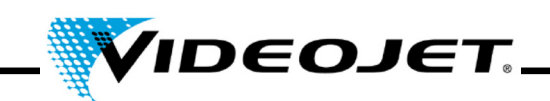

#### <span id="page-16-0"></span>**1.7 Informacje dotyczące bezpieczeństwa soczewek selenkowo cynkowych**

**Przestroga** Moduł ogniskujący składa się z soczewek powlekanych selenkiem cynku i zawiera śladową ilość radioaktywnej substancji - toru. Dotyczy to wszystkich systemów oznaczania laserem CO<sub>2</sub> dostępnych na rynku.

#### **Selenek cynku**

Ten materiał zawiera związki szkodliwe dla zdrowia!

Selenek cynku jest toksyczny w przypadku wdychania lub połknięcia. Jego pył może powodować podrażnienie oczu i układu oddechowego. Podczas przenoszenia selenku cynku nie należy jeść, pi, ani palić. Po zakończeniu starannie umyć ręce.

Szczegółowe informacje można znaleźć w karcie charakterystyki substancji niebezpiecznej w rozdziale "Załacznik".

#### **Tor**

Tor jest potencjalnym zagrożeniem dla zdrowia w przypadku wdychania lub połknięcia. Warstwa toru jest zagnieżdżona w innych warstwach soczewki. W ten sposób radioaktywny materiał nie wydostanie się z powłoki dopóki soczewka jest nienaruszona. Unikać wszelkich zadrapań powierzchni soczewki.

#### **Uwaga Podczas normalnej obsługi i czyszczenia systemu optycznego nie ma niebezpieczeństwa promieniowania!**

#### **W przypadku uszkodzenia soczewki...**

...nie wdychać cząsteczek materiału! W przypadku uszkodzenia soczewki proszę zebrać jej fragmenty używając rękawic (unikać wzbijania pyłu podczas zamiatania odłamków), zapakować je do zamykanej torebki foliowej i wysłać do nas w celu utylizacji.

#### **Konserwacja modułu ogniskującego**

Informacje dotyczące konserwacji modułu ogniskującego można znaleźć w rozdziale "Konserwacja" w części "Czyszczenie modułu ogniskującego".

Proszę skontaktować się z nami, jeśli wymagane są dalsze informacje.

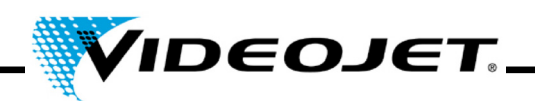

#### <span id="page-17-0"></span>**1.8 Regulacja/ modyfikacja obszaru oznaczania**

Obszar oznaczania można, za pośrednictwem oprogramowania, zmodyfikować w taki sposób, aby wiązka lasera była skierowana na osłonę lub na inne podzespoły lub części. W ten sposób powierzchnie wystawione na działanie promieniowania mogą ulec uszkodzeniu.

- **Promieniowanie laserowe** Jeśli, w wyniku modyfikacji, wiązka lasera zostanie odsłonięta kompletny system lasera staje się laserem klasy 4 (patrz "Klasy laserów" na stronie [8](#page-9-0)).
	- **Przestroga** Zagrożenie pożarem i wybuchem, jeśli w zasięgu wiązki lasera znajdują się palne materiały lub atmosfera wybuchowa.

Do zmiany obszaru oznaczania wymagane jest hasło (jeśli w oprogramowaniu aktywowano ochronę hasłem). Hasło może być zmienione przez upoważnionego użytkownika posiadającego uprawnienia na odpowiednim poziomie.

**Zaznaczamy, że osoba, która dokona modyfikacji obszaru oznaczania przyjmuje pełną odpowiedzialność za wszelkie wynikające z tego faktu uszkodzenia i problemy!**

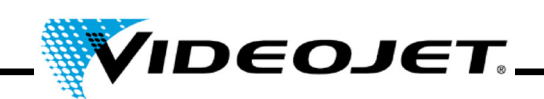

#### <span id="page-18-0"></span>**1.9 Zagrożenie pożarem i wybuchem**

**Promieniowanie laserowe** Wysoka moc wyjściowa lasera klasy 4 może spowodować zapłon różnych materiałów. Dlatego, podczas wykonywania prac konserwacyjnych i serwisowych przy otwartej obudowie lasera i/lub otwartym systemie dostawy wiązki, **przed** rozpoczęciem pracy, należy się upewnić, że zastosowano środki ochrony przed pożarem!

> Papier (schematy połączeń, broszury, plakaty na ścianach, itp.), zasłony nie impregnowane środkiem zmniejszającym palność, drewniane deski lub podobne materiały palne mogą łatwo ulec zapłonowi pod działaniem **bezpośredniego lub odbitego** promieniowania laserowego.

> Upewnić się, że **obszar roboczy** systemu laserowego jest **wolny od pojemników z palnymi lub wybuchowymi rozpuszczalnikami lub środkami czyszczącymi!** Niezamierzone wystawienie pojemnika na działanie intensywnego, niewidocznego promieniowania laserowego może z łatwością spowodować pożar lub wybuch.

#### <span id="page-18-1"></span>**1.10 Bezpieczeństwo elektryczne**

System lasera został zaprojektowany zgodnie z ogólnymi zasadami technologii łącznie z przepisami EN 60950-1 i EN 60825-1.

**Przestroga** Podczas pracy przy otwartej obudowie lasera podzespoły pod napięciem są odsłonięte!

> Upewnić się, że przestrzegane są zawsze zasady i przepisy dotyczące prac przy podzespołach pod napięciem!

> **Wszystkie prace przy otwartej obudowie lasera, szczególnie przy podzespołach elektrycznych, mogą być wykonywane wyłącznie przez specjalnie wyszkolony personel!**

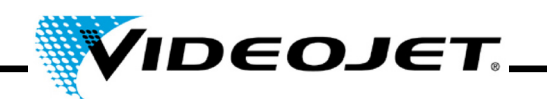

#### <span id="page-19-0"></span>**1.11 Produkty rozkładu**

**Przestroga** Podczas obrabiania materiałów promieniowaniem laserowym powstają produkty rozkładu, które są niebezpieczne dla zdrowia!

> Podczas odparowania materiałów powstają drobne cząsteczki pyłów i opary, które mogą zawierać niebezpieczne produkty rozkładu, w zależności od typu i składu odpowiednich materiałów.

> Dlatego, gorąco zalecamy zamontowanie odsysacza gazów, zgodnego z odpowiednimi wymaganiami, wyposażonego w specjalne filtry przeciwpyłowe i aktywne filtry węglowe zapewniające zasysanie produktów rozkładu w miejscu ich wytwarzania.

#### **Chroń siebie i swoich kolegów przed niebezpiecznymi produktami rozkładu!**

Odsysacz gazów zapobiega także przed zanieczyszczeniem i stopniowym uszkodzeniem elementów optycznym systemu dostarczania wiązki przez cząsteczki pyłu. Oferujemy różne odsysacze gazów jako akcesoria.

#### <span id="page-19-1"></span>**1.12 Środki czyszczące**

**Przestroga** Obudowa systemu lasera wykonana jest z PC/ABS (poliwęglan z kopolimerami ABS). Ten materiał może ulec korozji pod działaniem substancji agresywnych.

> Do czyszczenia obudowy używać tylko wilgotnej szmatki (zwilżonej roztworem wody i łagodnego detergentu).

> Acetonu należy używać tylko do czyszczenia powierzchni soczewki i nie może mieć kontaktu z obudową!

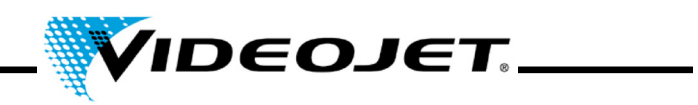

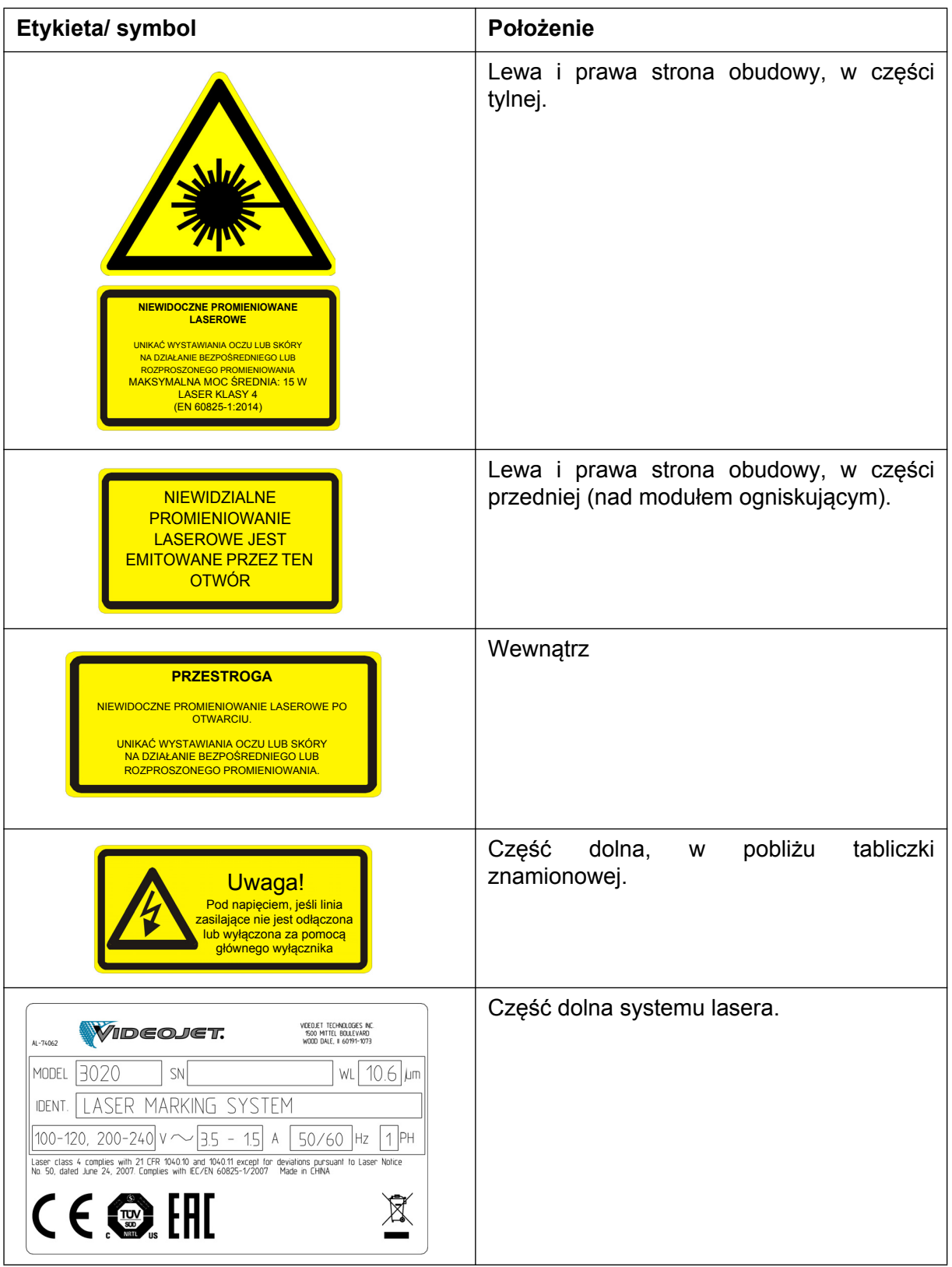

# <span id="page-20-0"></span>**1.13 Etykiety ostrzegawcze i informacyjne**

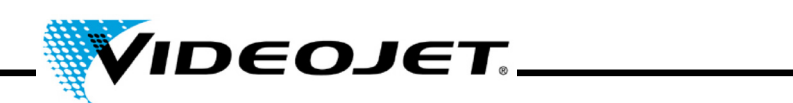

20 08/16 - Rev. AD

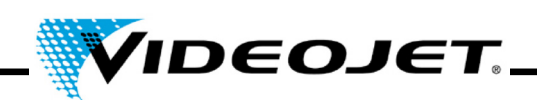

# <span id="page-22-0"></span>**2 Montaż**

#### <span id="page-22-1"></span>**2.1 Montaż i uruchomienie**

W celu zapewnienia szybkiego i łatwego uruchomienia proszę przygotować miejsce montażu w taki sposoby, aby system mógł być zamontowany:

- Postępować w sposób opisany w części "Rozpakowanie" na stronie [22](#page-23-0).
- Proszę przygotować na czas wszystkie przyłącza, w sposób opisany w części "Warunki montażu" oraz w dokumentach dostarczonych przy realizacji zamówienia.
- Zamontować system według opisu w SKRÓCONEJ INSTRUKCJI OBSŁUGI.

W razie pytań prosimy o kontakt.

**Uwaga** Firma obsługująca system lasera jest odpowiedzialna za jego bezpieczne użytkowanie, szczególnie w zakresie spełnienia wymagań lokalnych przepisów i zarządzeń dotyczących obsługi systemw laserowych i ich podzespołów (zabezpieczenie wiązki, system wylotowy, chłodzenie, itp.).

> Firma Videojet Technologies Inc. nie przyjmuje odpowiedzialności za żadne uszkodzenia wynikające z niewłaściwego użytkowania urządzenia, nieprawidłowej obsługi lub zaniedbania.

#### <span id="page-22-2"></span>**2.2 Transport i przechowywanie**

System lasera jest precyzyjnym przyrządem i zawiera wiele podzespołów elektronicznych i optycznych. Proszę unikać jakichkolwiek naprężeń mechanicznych (uderzenia, drgania, itp.) w obrębie systemu lasera!

W razie pytań dotyczących transportu i przechowywania prosimy o kontakt z naszą firmą.

#### **Transport**

**Uwaga** Przed transportem wyłączyć system lasera i dołączyć od źródła zasilania!

#### **Przechowywanie**

Przechowywać system lasera w pozycji poziomej i chronić przed pyłem i wilgocią. Nigdy nie wystawiać systemu lasera, ani żadnego z jego podzespołów na bezpośrednie działanie promieni słonecznych! Temperatura przechowywania musi mieścić się w zakresie od -10 °C do +70 °C. Wilgotność powietrza w zakresie od 10 % do 90 %, bez kondensacji.

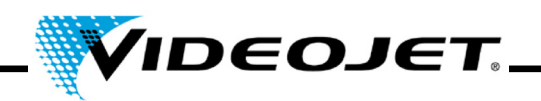

#### <span id="page-23-0"></span>**2.3 Rozpakowanie**

- 1. Otworzyć opakowanie i usunąć materiał wypełniający.
- 2. Wyjąć podzespoły zapakowane oddzielnie.
- 3. Sprawdzić wszystkie elementy, pod kątem ewentualnych uszkodzeń podczas transportu. W razie wykrycia uszkodzeń, proszę niezwłocznie poinformować o tym agenta spedycji i Videojet Technologies Inc. lub jej przedstawiciela, w formie pisemnej. Zachować materiał opakowania i zwrócić uwagę na uszkodzenia po stronie wewnętrznej i zewnętrznej.
- 4. Przetransportować system lasera i jego podzespoły do miejsca montażu.
- 5. Zabezpieczyć system lasera i wszystkie podzespoły przed pyłem i wilgotnością do momentu montażu.

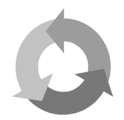

Proszę zapewnić oddzielny recykling tekturowego pudła opakowania i materiału opakowania!

#### <span id="page-23-1"></span>**2.4 Warunki montażu**

**Ważne** System laserowy nie może być poddawany żadnym naprężeniom mechanicznym (uderzenia, drgania, itp.), ponieważ obniża to jakość oznaczania i może spowodować uszkodzenie systemu.

#### **Wymagana przestrzeń**

Standardowe wymiary systemu lasera można znaleźć na rysunkach w rozdziale "Załącznik".

W przypadku systemów wyprodukowanych na specjalne życzenie klienta te informacje można znaleźć w planie montażu lub w arkuszach danych i arkuszach wymiarów dostarczonych podczas realizacji zamówienia.

#### **Przyłącza**

System lasera wymaga przyłącza zasilania elektrycznego. Informacje na temat typu, liczby i wartości referencyjnych przyłączy można znaleźć na schematach przyłączeń dostarczonych podczas realizacji zamówienia.

Przewód zasilania elektrycznego systemu lasera ma długość 2 m. Upewnić się, że w tym zasięgu znajdują się odpowiednie gniazda zasilające.

**Ostrzeżenie** Należy używać wyłącznie przewodu zasilającego, który został dostarczony!

> Regularnie sprawdzać przewód pod kątem uszkodzeń. Jeśli przewód jest uszkodzony należy go wymienić, aby uniknąć ryzyka porażenia prądem wynikającego z niewystarczającego uziemienia.

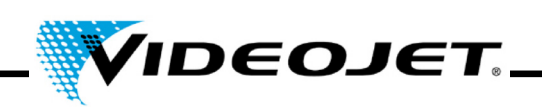

#### **Warunki otoczenia**

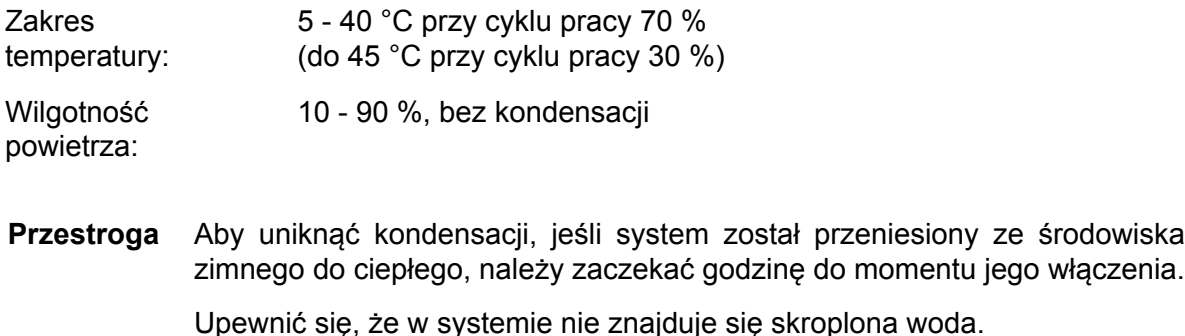

**Uwaga** Szczeliny wentylacyjne jednostki zasilającej nie mogą być zasłonięte. Upewnić się, że dostarczana jest odpowiednia ilość powietrza (patrz także część "Chłodzenie").

#### <span id="page-24-0"></span>**2.5 Chłodzenie**

System lasera jest chłodzony powietrzem. Za odpowiednie chłodzenie odpowiada wewnętrzny układ chłodzenia.

Należy upewnić się, że w miejscu montażu, możliwe jest swobodne zasysanie i wydmuchiwanie powietrza chłodzącego i odpowiednia wymiana powietrza, aby zapewnić rozpraszanie ciepła.

#### <span id="page-24-1"></span>**2.6 Odsysacz gazów**

Aby usunąć pozostałości powstające podczas oznaczania, które mogą być niebezpieczne dla zdrowia, zalecamy montaż odsysacza gazów. Należy zamontować taki odsysacz gazów, aby cząsteczki powstające podczas oznaczania były zasysane bezpośrednio w miejscu ich powstawania. Upewnić się, że nie ma przecieków powietrza.

Poza tym, odsysacz gazów zapobiega stopniowemu niszczeniu elementów optycznych systemu lasera przez cząsteczki pyłu.

Oferujemy odsysacze gazów jako akcesoria. Jeśli odsysacz gazów jest częścią kompletnej dostawy dalsze informacje można znaleźć w załączonej instrukcji obsługi odsysacza gazów.

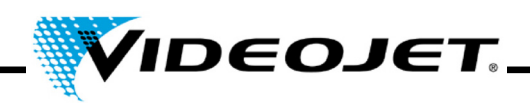

#### <span id="page-25-0"></span>**2.7 Interfejsy systemu lasera**

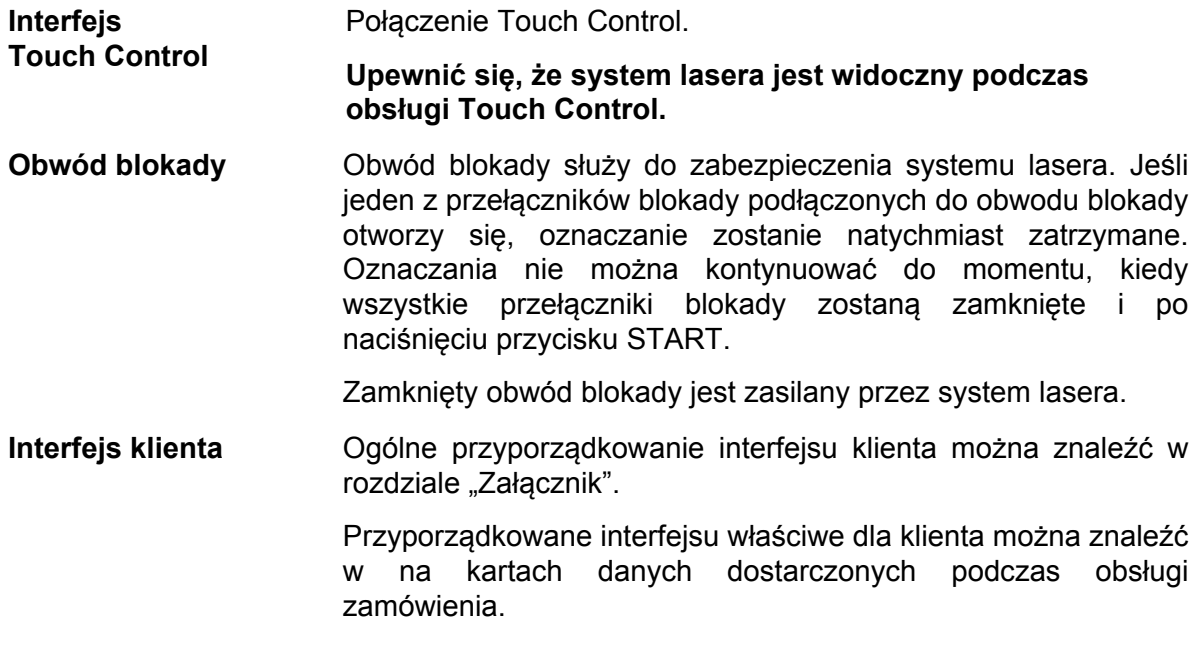

#### <span id="page-25-1"></span>**2.8 Detektor produktu**

Detektor produktu (bariera świetlna) jest dostarczany podczas dostawy systemu.

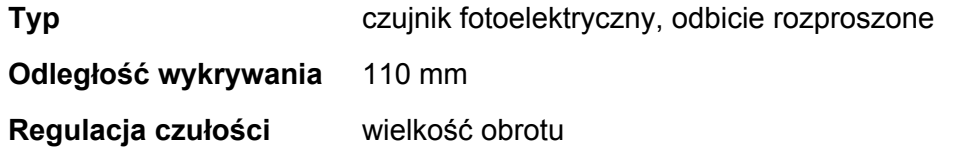

Przed montażem i konfiguracją detektora produktu proszę sprawdzić SKRÓCONĄ INSTRUKCJĘ OBSŁUGI oraz opis oprogramowania znajdujący się w rozdziale "Touch Control".

#### <span id="page-25-2"></span>**2.8.1 Regulacja czułości**

Aby wyregulować czułość czujnika proszę postępować w następujący sposób:

- 1. Ustawić wykrywany przedmiot w pozycji wykrywania i powoli kręcić elementem regulacji czułości od pozycji MIN do MAX, do momentu kiedy zaświeci się kontrolka. Oznaczyć to jako pozycję A.
- 2. Usunąć wykrywany przedmiot i obracać element regulacji czułości od położenia MAX do MIN, do momentu kiedy kontrolka zgaśnie. Oznaczyć to jako pozycję B.

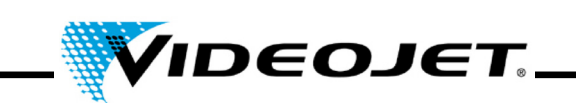

3. Punkt C pomiędzy punktami A i B jest pozycją optymalnej czułości (patrz poniżej).

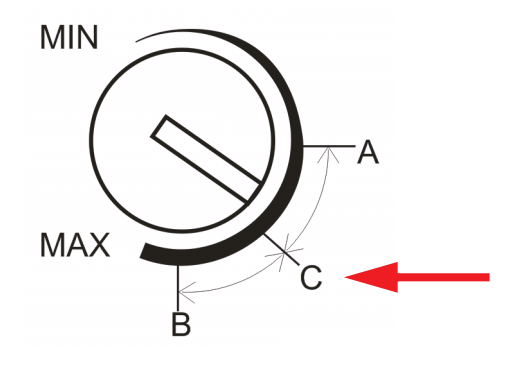

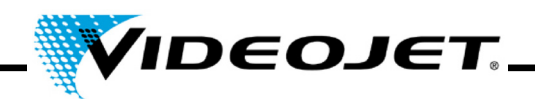

#### <span id="page-27-0"></span>**2.9 Wyłączenie**

#### <span id="page-27-1"></span>**2.9.1 Wyłączenie tymczasowe**

Jeśli system lasera jest czasowo wyłączony (np. na czas dni wolnych od pracy), należy wykonać następujące czynności:

- 1. Przed wyłączeniem systemu lasera zapisać dane na urządzeniu USB. Szczegóły można znaleźć w oprogramowaniu Touch Control.
- 2. Po wykonaniu kopii zapasowej danych wyłączyć system lasera.
- 3. Zabezpieczyć system lasera przed uruchomieniem bez upoważnienia.
- 4. Wyczyścić moduł ogniskujący (soczewkę).

#### <span id="page-27-2"></span>**2.9.2 Wyłączenie końcowe**

**Ostrzeżenie** Prace związane z demontażem mogą być wykonywane wyłącznie przez wykwalifikowanego elektryka lub pod kierownictwem i nadzorem wykwalifikowanego elektryka, zgodnie z odpowiednimi przepisami elektrotechnicznymi.

> Zapewnić, że wszystkie części pod napięciem są wyłączone i można bezpiecznie wykonywać pracę w ich obrębie.

Jeśli system lasera jest wyłączany na stałe (np. przy sprzedaży lub utylizacji), należy wykonać następujące czynności:

- 1. Wykonać wszystkie czynności wyszczególnione w punkcie "Wyłą[czenie tymczasowe" na](#page-27-1) [stronie 26](#page-27-1).
- 2. Odłączyć system lasera od źródła zasilania elektrycznego.

#### **W przypadku sprzedaży i transportu**

3. Zapakować system lasera zgodnie z instrukcjami zawartymi w punkcie ["Transport i](#page-22-2) [przechowywanie" na stronie 21](#page-22-2).

#### **W przypadku utylizacji**

4. Poddać utylizacji wszystkie podzespoły systemu lasera w sposób bezpieczny i zgodny z przepisami o ochronie środowiska. Przestrzegać wszystkich właściwych praw i przepisów lokalnych.

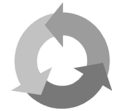

Proszę utylizować podzespoły systemu lasera po uprzedniej segregacji, w celu recyklingu surowców.

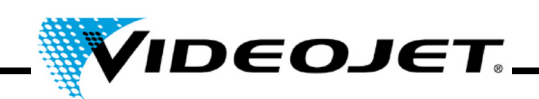

# <span id="page-28-0"></span>**3 Opis systemu lasera**

#### <span id="page-28-1"></span>**3.1 Oznaczanie powierzchni produktu**

Oznaczanie powierzchni produktu odbywa się z wykorzystaniem efektu intensywnego promieniowania laserowego na materiał produktu.

Wiązka lasera jest skupiona na powierzchni produktu i podgrzewa najbardziej zewnętrzną warstwę materiału, co powoduje zmianę koloru lub odparowanie zewnętrznej warstwy barwnika.

Dwa ruchome lustra odchylają ją w taki sposób, aby przechodziła nad liniami aktywnego zadania na produkcie. Linie są podzielone na sektory (współrzędne X i Y). Wyrównanie wektorów tworzy oznaczenie na produkcie, laser dokonuje "zapisu" na powierzchni produktu.

Kiedy wiązka lasera przeskakuje od jednej kreski do następnej (2) laser jest wyłączany, a produkt nie jest oznaczany.

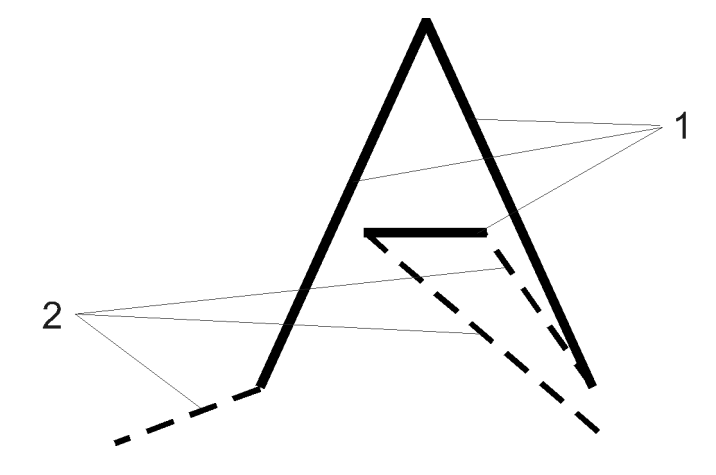

*Rysunek 3-1: Kreski i skoki*

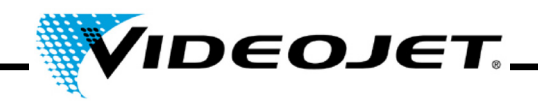

#### <span id="page-29-0"></span>**3.2 Struktura systemu lasera**

System lasera składa się z następujących elementów:

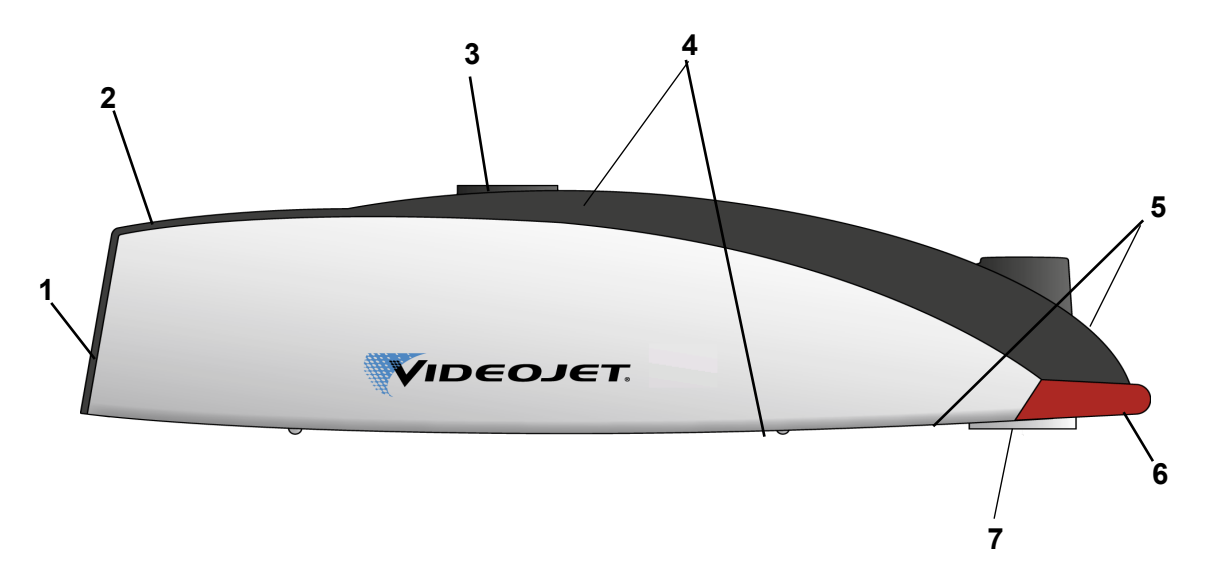

- **1** Wentylator (wlot powietrza)
- **2** Klawiatura (patrz stron[a 34](#page-35-1))

Za pomocą klawiatury można uruchamiać i zatrzymywać proces oznaczania. Do sterowania systemem lasera, tworzenia i edycji treści oznaczania, itp. wymagane jest oprogramowanie Touch Control (patrz rozdział "Touch Control").

- **3** Zamocowanie
- **4** Interfejsy (patrz stron[a 34\)](#page-35-1)

W górnej części systemu znajdują się interfejsy zasilania elektrycznego, kodera, Touch Control oraz interfejs klienta.

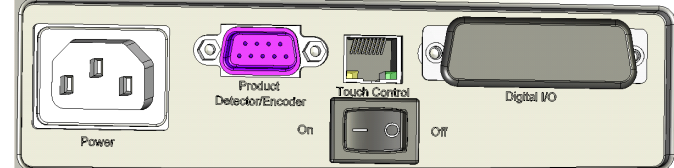

W części dolnej znajduje się interfejs i miejsce do montażu detektora produktów.

- **5** Wyloty powietrza
- **6** Światło ostrzegawcze
- **7** Moduł ogniskujący (soczewka, otwór dla promieni lasera)

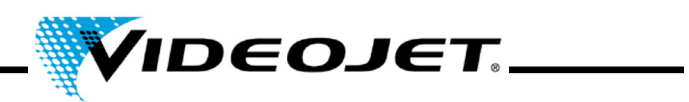

## <span id="page-30-0"></span>**3.3 Dane techniczne**

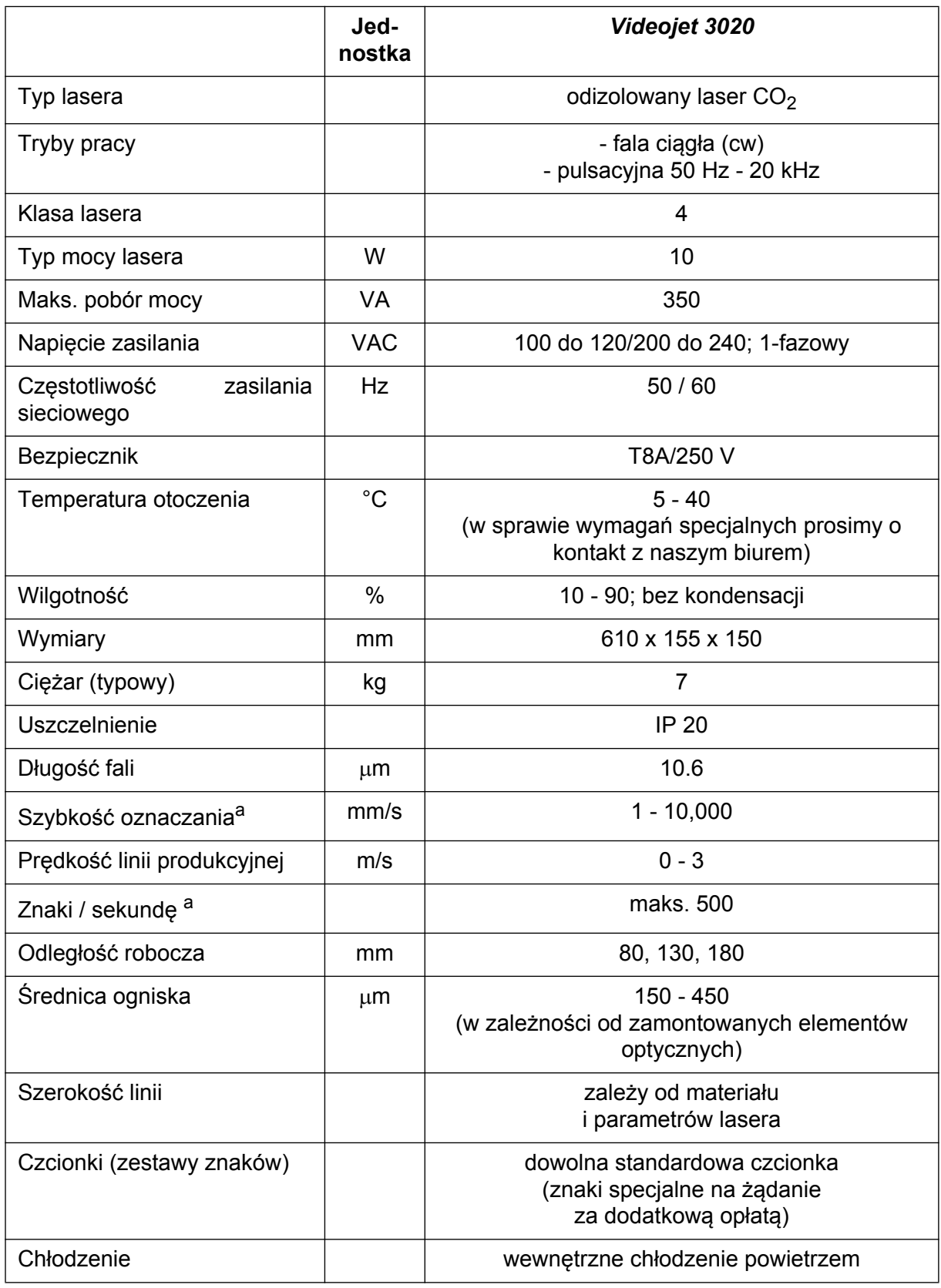

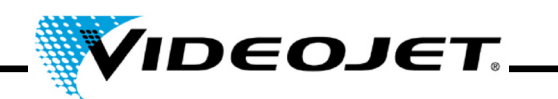

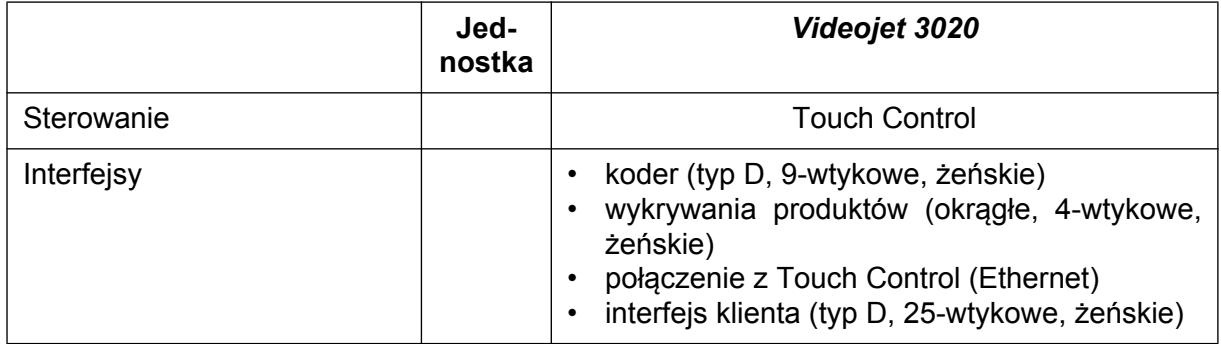

<span id="page-31-0"></span>a. Wszelkie deklaracje dotyczące nanoszonych znaków lub znaków rzeczywistych są wartościami typowymi. Te wartości w dużym stopniu zależą od materiału i można je traktować jedynie jako informacyjne. Nie są to specyfikacje

Ze względu na naszą politykę ciągłego rozwoju, dane techniczne podlegają zmianom bez powiadomienia.

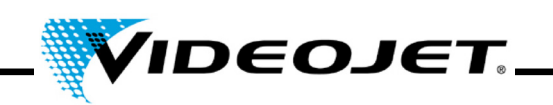

### <span id="page-32-0"></span>**3.4 Odległość robocza i obszar oznaczania**

**Głowica oznaczająca (wszystkie wartości w mm)**

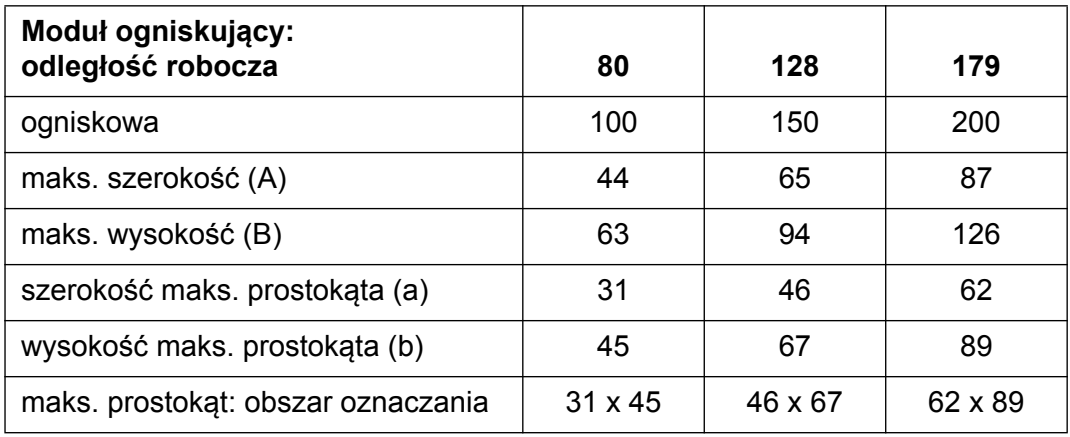

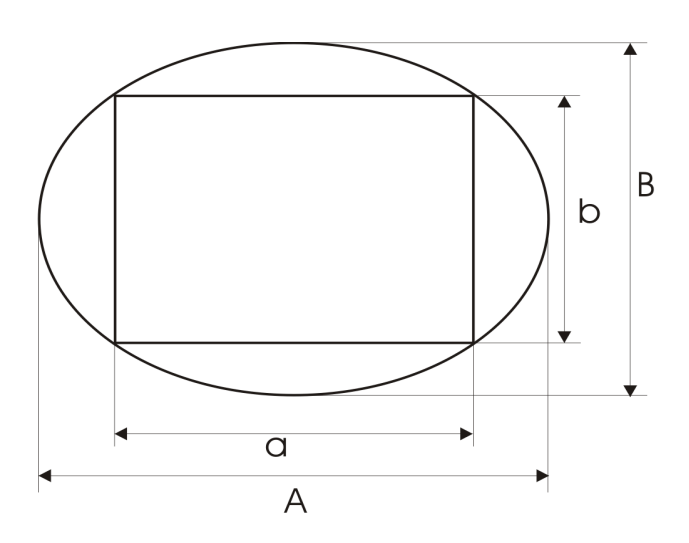

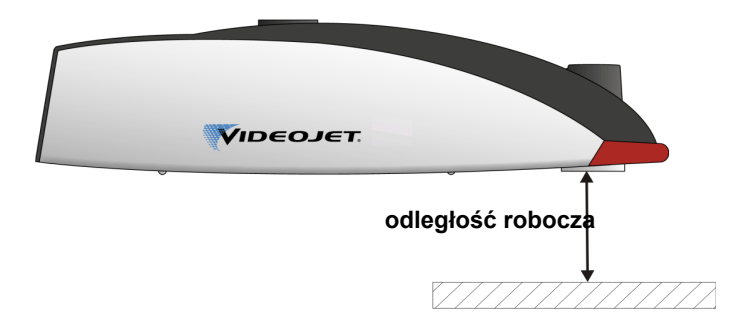

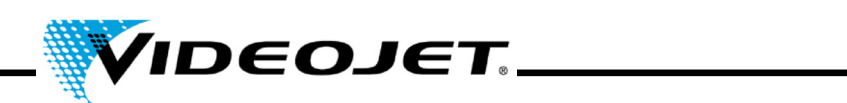

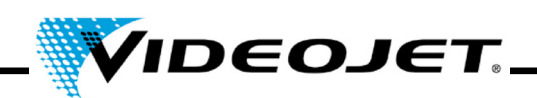

## <span id="page-34-0"></span>**4 Obsługa systemu lasera**

#### <span id="page-34-1"></span>**4.1 Obsługa systemu lasera**

System lasera obsługuje się za pomocą Touch Control. Touch Control jest ekranem dotykowym podłączonym do systemu lasera.

Oprogramowanie ekranu dotykowego działa na platformie Windows®. Za pomocą oprogramowania można uzyskać dostęp do pełnej gamy czcionek, logo i narzędzi do tworzenia układów i podglądać oznaczanie na ekranie. Dodatkowo, można uzyskać dostęp do wszystkich parametrów lasera i ustawień systemowych.

Szczegółowy opis tworzenia zadań i układów można znaleźć w rozdziale "Touch Control" i w Skróconej instrukcji obsługi.

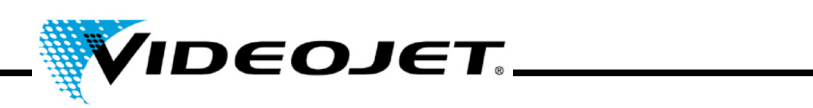

# <span id="page-35-1"></span><span id="page-35-0"></span>**4.2 Elementy systemu lasera**

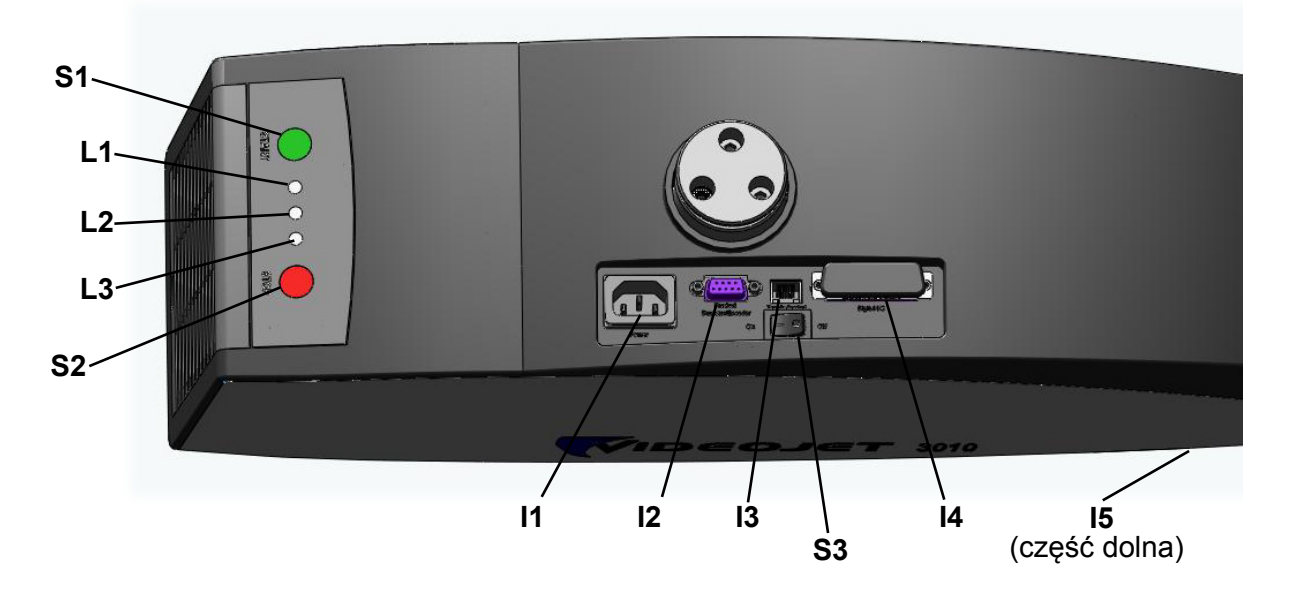

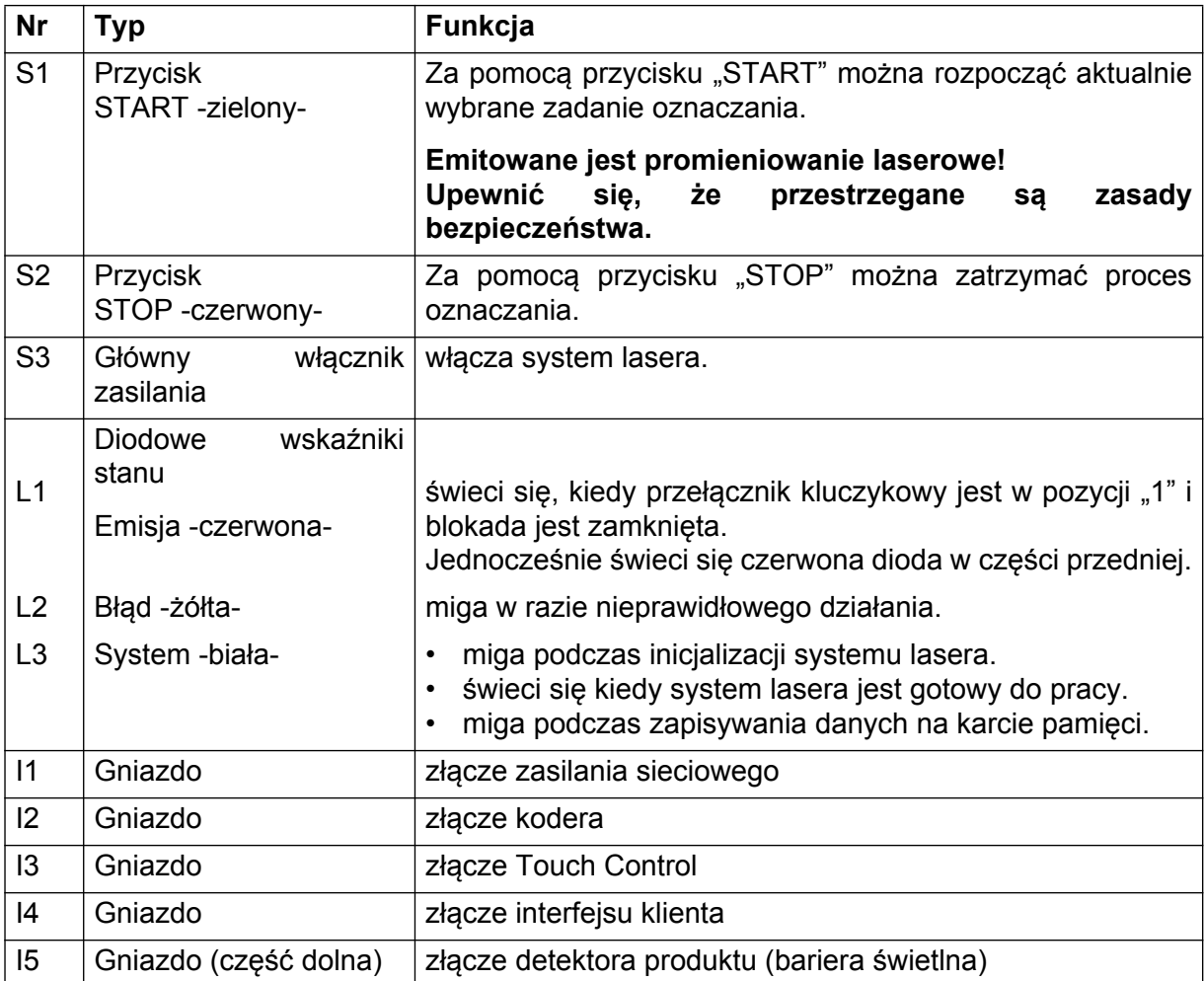
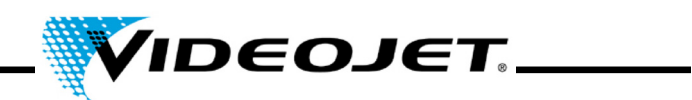

### **4.3 Stany systemu lasera**

Na interfejsie użytkownika Touch Control wyświetlany jest aktualny stan systemu.

Stany systemu mogą być następujące:

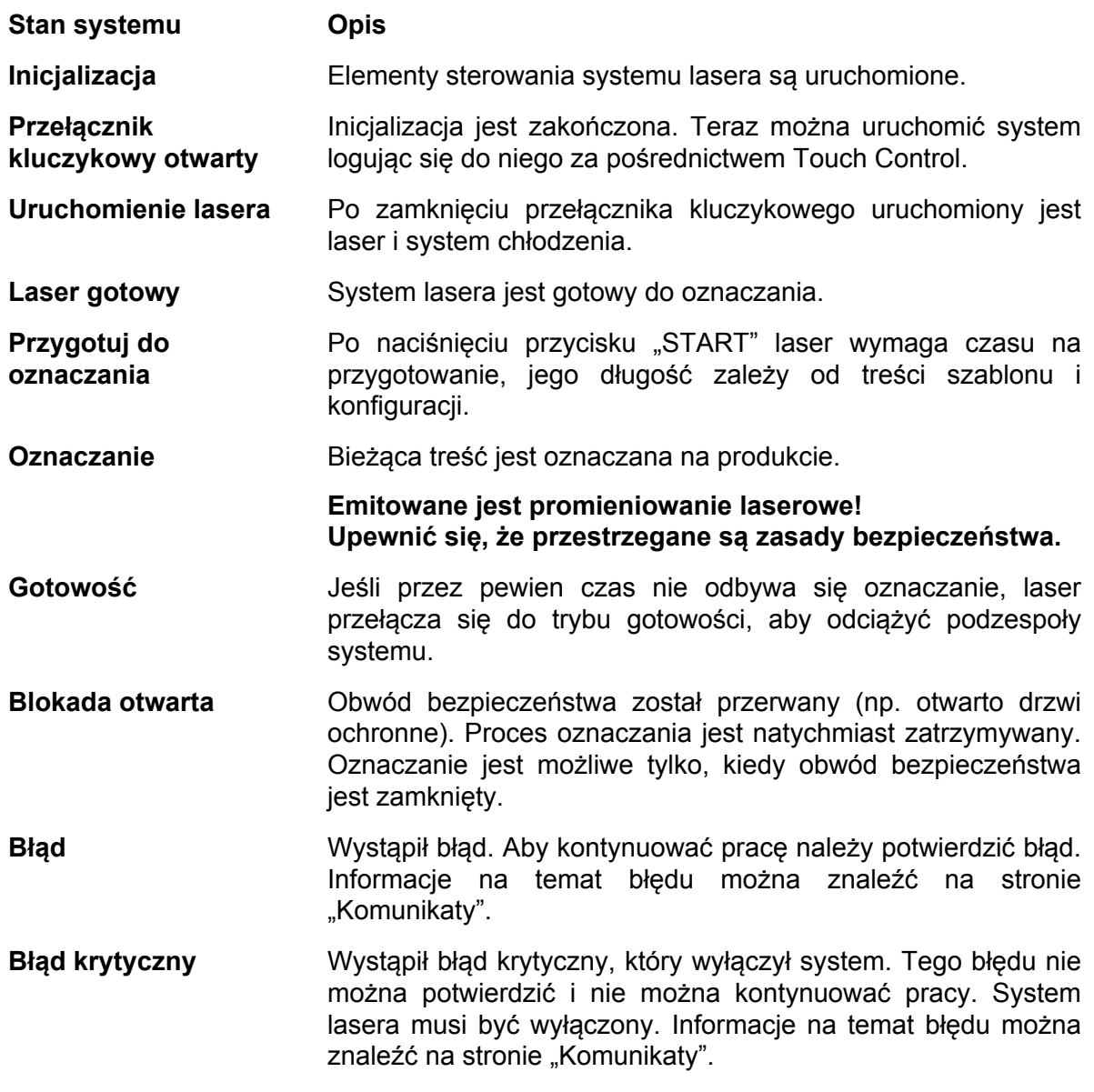

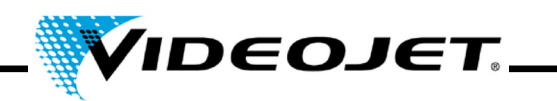

### **4.4 Włączanie/ wyłączanie systemu lasera**

### **4.4.1 Włączanie**

- 1. Upewnić się, że przestrzegane są zasady bezpieczeństwa.
- 2. Jeśli występuje: Włączyć odsysacz gazów.
- 3. Włączyć przełącznik głównego zasilania (przełącznik S3). Miga biała dioda wskazując na inicjalizację systemu lasera. Ten proces może trwać od 1 do 2 minut. Po tym czasie system jest gotowy do pracy, a biała dioda świeci światłem ciągłym.
- 4. Włączenie Touch Control.
- 5. Zalogować się do systemu za pośrednictwem Touch Control naciskając przycisk przełącznika kluczykowego w górnym prawym narożniku interfejsu użytkownika i wprowadzając hasło (patrz Skróconej instrukcji obsługi). Czerwona dioda na klawiaturze i czerwona dioda w przedniej części systemu lasera świecą się. Laser jest gotowy.

### **4.4.2 Wyłączenie**

- 1. Zatrzymać proces oznaczania.
- 2. Otworzyć przełącznik kluczykowy za pośrednictwem Touch Control klikając na przycisk przełącznika kluczykowego i potwierdzając wyświetlany komunikat. Czerwona dioda na klawiaturze i czerwona dioda w przedniej części systemu lasera gasną.
- 3. Jeśli miga biała dioda, należy zaczekać do momentu, kiedy będzie świecić światłem ciągłym.

**Uwaga** Biała dioda miga podczas zapisywania danych na kartę SD. Nie wyłączać systemu w trakcie tego procesu!

- 4. Wyłączyć przełącznik głównego zasilania (przełącznik S3). Biała dioda gaśnie.
- 5. Wyłączyć Touch Control.
- 6. Jeśli występuje: Wyłączyć odsysacz gazów.

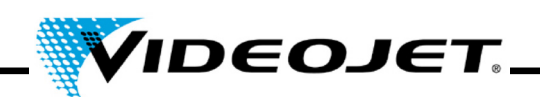

# **5 Konserwacja**

### **5.1 Ogólne uwagi dotyczące konserwacji**

Czas na konserwację systemu lasera jest bardzo krótki. Proszę wykonywać prace konserwacyjne w podanych odstępach czasowych.

System lasera jest zaprojektowany w taki sposób, aby umożliwić bezpieczne wykonywanie konserwacji.

- **Przestroga** Konserwację może wykonywać wyłącznie przeszkolony personel obsługowy i konserwacyjny!
	- **Przed rozpoczęciem czyszczenia systemu laserowego i jego środowiska, należy odłączyć system lasera od źródła zasilania elektrycznego.**
	- Należy dokumentować regularne konserwacje w protokołach konserwacji zawartych w tym rozdziale! Brak zgodności z planem konserwacji może spowodować ograniczenie gwarancji.

#### **Ważne Przed rozpoczęciem prac konserwacyjnych w obrębie elementów optycznych, proszę pamiętać:**

- Aceton nie jest częścią dostawy i należy go zakupić za pośrednictwem innych firm. Proszę odwiedzić następującą witrynę internetową, aby zamówić aceton w szybki i prosty sposób: www.vwr.com/index.htm
- Dokonując zakupu acetonu, należy się upewnić, że zamawiany jest aceton do analizy (p.a. = najwyższa klasa czystości).
- Należy się upewnić, że aceton nie ma kontaktu z obudową, ponieważ może spowodować korozję materiału PC/ABS.

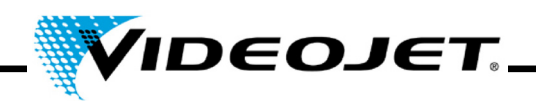

### **5.2 Plan konserwacji**

Częstotliwość konserwacji określona została dla systemu laserowego pracującego ok. 10 godzin dziennie w obszarze o normalnym zabrudzeniu roboczym.

Jeśli czas dziennego użytkowania przekroczyłby 10 godzin ciągłej pracy dziennie, lub w przypadku bardzo zabrudzonego środowiska roboczego, należy odpowiednio skrócić odstępy między konserwacjami. W razie pytań proszę zwracać się do Videojet Technologies Inc. lub jednego z naszych przedstawicieli.

Podstawowe prace konserwacyjne zostały opisane w kolejnych częściach podręcznika. Wszystkie inne potencjalne zadania można znaleźć na ekranie Konserwacja interfejsu Touch Control.

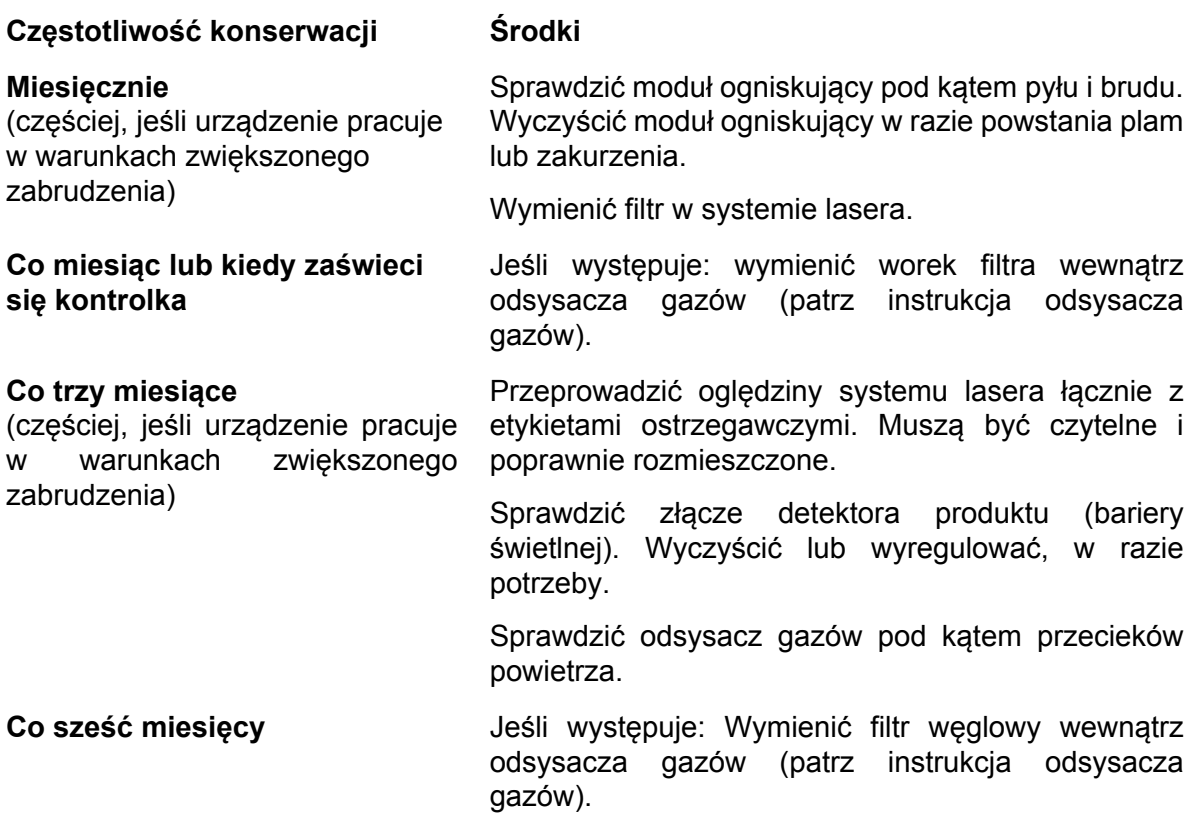

### **Uwaga:**

Zalecamy profesjonalną kontrolę wykonywaną przez naszych inżynierów serwisu raz w roku (częściej w bardzo zapylonym środowisku).

Oferujemy specjalne seminaria szkoleniowe dla personelu konserwacyjnego i serwisowego. W razie pytań proszę zwracać się do Videojet Technologies Inc. lub jednego z naszych przedstawicieli.

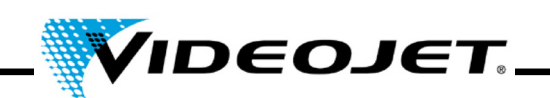

### **5.3 Czyszczenie modułu ogniskującego**

Moduł ogniskujący znajduje się w przedniej części systemu lasera (część dolna).

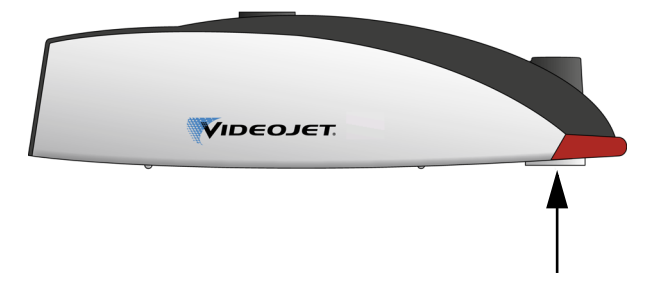

Może być zanieczyszczony kurzem lub unoszącymi się w powietrzu cząsteczkami. Zanieczyszczenie modułu ogniskującego może doprowadzić do uszkodzenia modułu ogniskującego i stopniowego obniżenia jakości oznaczania. Dlatego należy regularnie czyścić soczewkę.

W zasadzie, należy czyścić tylko tą stronę modułu ogniskującego, która jest skierowana na zewnątrz, proszę jednak sprawdzać obie strony i wyczyścić, jeśli jest to konieczne.

**Ważne** Tak, jak w przypadku wszystkich podzespołów optycznych, konstrukcja modułu ogniskującego charakteryzuje się najwyższym stopniem wyrafinowania.

> Najmniejsze uszkodzenia powierzchni (w dłuższej perspektywie) prowadzą do nieużyteczności podzespołu lub obniżenia jakości oznaczania. Wszelkie zanieczyszczenia mogą być usuwane jedynie za pomocą patyczka z bawełną i acetonu!

> Upewnić się, że podczas czyszczenia modułu ogniskującego, żadne zanieczyszczenia nie przedostaną się do głowicy oznaczającej!

Do wyczyszczenia modułu ogniskującego potrzebne są:

- Papier do czyszczenia elementów optycznych
- Aceton
- Rękawiczki ochronne

**Ważne Nie zdejmować rękawiczek ochronnych przez cały czas trwania procedury!**

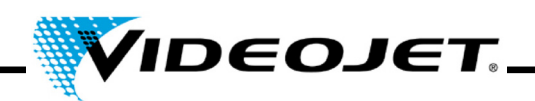

### **5.3.1 Demontaż modułu ogniskującego**

### **Niebezpieczeństwo Przed rozpoczęciem jakichkolwiek prac, system lasera musi być wyłączony!**

- 1. Wyłączyć system lasera (główny przełącznik w górnej części systemu lasera).
- 2. Odłączyć złącze zasilania sieciowego.
- 1. Mocno chwycić modułu ogniskujący i ostrożnie obracać go do momentu zwolnienia go z gwintu.

### **Nie dotykać powierzchni soczewki**

- **Ważne** Należy wykonać kilka obrotów, aby zwolnić soczewkę skanującą z drobnozwojnego gwintu. Pamiętać, aby pewnie trzymać soczewkę.
- 2. Zdjąć moduł ogniskujący z głowicy oznaczającej i umieścić na czystej powierzchni.

### **5.3.2 Czyszczenie modułu ogniskującego**

- 1. Umieścić moduł ogniskujący na czystej powierzchni. Złożyć arkusz papieru do czyszczenia elementów optycznych (co najmniej 5 razy) tworząc płaską poduszkę.
- 2. Chwycić papier do czyszczenia elementów optycznych pomiędzy kciukiem i palcem wskazującym u umieścić na nim kilka kropli acetonu.
- 3. Ostrożnie i powoli przeciągnąć papier przez czyszczoną powierzchnię. Zachować ostrożność, aby nie dotykać powierzchni rękawiczkami. **Wywierać na papier tylko nieznaczną siłę!**
- 4. Jeśli to wymagane, powtórzyć procedurę używając nowego arkusza papieru do czyszczenia elementów optycznych.
	- **Ważne Nigdy nie stosować środków do polerowania! Środki te zniszczą moduł ogniskujący!**
		- **Nigdy nie używać zabrudzonego papieru do czyszczenia elementów optycznych.**
		- **Upewnić się, że papier do czyszczenia elementów optycznych jest przechowywany w czystym miejscu.**
- 5. Sprawdzić czystość powierzchni soczewki po stronie znajdującej się w głowicy oznaczającej. Jeśli to konieczne, wyczyścić w sposób opisany powyżej.

### **5.3.3 Montaż modułu ogniskującego**

- 1. Umieścić moduł ogniskujący prosto na wylocie wiązki lasera i obracać go w przeciwnym kierunku do odkręcania do momentu usłyszenia kliknięcia po zaczepieniu pierwszego zwoju gwintu.
- 2. Za pomocą ręki wkręcać moduł ogniskujący powoli i prosto w prawą stronę.

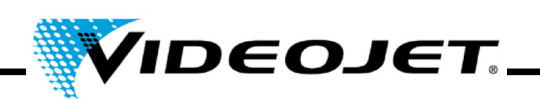

### **5.4 Wymiana modułu ogniskującego**

Aby wymienić moduł ogniskujący należy wykonać następujące czynności:

### **Niebezpieczeństwo Przed rozpoczęciem jakichkolwiek prac, system lasera musi być wyłączony!**

- 1. Wyłączyć system lasera (główny przełącznik w górnej części systemu lasera).
- 2. Odłączyć złącze zasilania sieciowego.
- 3. Mocno chwycić modułu ogniskujący i ostrożnie obracać go do momentu zwolnienia go z gwintu.

### **Nie dotykać powierzchni soczewki**

- **Ważne** Należy wykonać kilka obrotów, aby zwolnić soczewkę skanującą z drobnozwojnego gwintu. Pamiętać, aby pewnie trzymać soczewkę.
- 4. Wyjąć moduł ogniskujący z głowicy oznaczającej.

Jeśli jest uszkodzony, poddać soczewkę utylizacji zgodnie z lokalnie obowiązującymi przepisami.

Jeśli będzie użyty ponownie, umieścić go na czystej powierzchni. Umieścić na soczewce nakładki zabezpieczające i zawinąć, np. folią pęcherzykową, aby zabezpieczyć go przed uderzeniami, pyłem i brudem.

- 5. Umieścić moduł ogniskujący prosto na wylocie wiązki lasera i obracać go w przeciwnym kierunku do odkręcania do momentu usłyszenia kliknięcia po zaczepieniu pierwszego zwoju gwintu.
- 6. Za pomocą ręki wkręcać moduł ogniskujący powoli i prosto w prawą stronę.
- 7. Zdjąć nakładkę zabezpieczającą z modułu ogniskującego.
- 8. Umieścić przyrząd do regulacji ostrości w module ogniskującym i nacisnąć nakładkę zabezpieczającą przyrządu w górę do modułu ogniskującego.
- 9. Wyregulować odległość roboczą pomiędzy modułem ogniskującym i produktem.

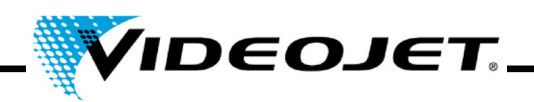

### **5.5 Czyszczenie obudowy**

Do czyszczenia obudowy używać tylko wilgotnej szmatki (zwilżonej roztworem wody i łagodnego detergentu). Pamiętać, aby nie dotykać powierzchni soczewki.

Upewnić się, że wszystkie etykiety ostrzegawcze są czyste, czytelne i prawidłowo rozmieszczone.

### **5.6 Wymiana maty filtracyjnej**

Aby wymienić matę filtracyjną należy wykonać następujące czynności:

1. Otworzyć kratkę w tylnej części systemu naciskając na rowki (patrz rysunek) i wypychając kratkę w górę.

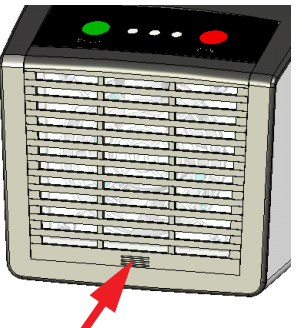

- 2. Wyjąć matę. Poddać matę utylizacji zgodnie z lokalnie obowiązującymi wymaganiami.
- 3. Włożyć nową matę.
- 4. Zamknąć kratkę.

### **5.7 Aktualizacja oprogramowania Touch Control**

Aktualizacje oprogramowania należy przeprowadzić w następujący sposób:

- 1. Rozpakować plik ZIP zawierający nową wersję oprogramowania i skopiować ją na urządzenie USB.
- 2. Uruchomić Touch Control.
- 3. Podłączyć urządzenie USB zawierające nowe oprogramowanie.
- 4. Uruchomić plik setup.exe i postępować zgodnie z instrukcjami podawanymi przez kreatora **InstallShield.**

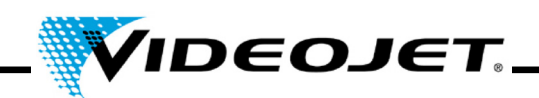

### **5.8 Aktualizacja oprogramowania IceMark**

Aktualizację można przeprowadzić za pośrednictwem sieci Ethernet korzystając z interfejsu Laser Web.

**Uwaga** Proszę zauważyć, że należy uprzednio skopiować odpowiednią wersję IceMark (plik zip) do katalogu dostępnego dla Touch Control!

> Więcej informacji na temat sposobów otrzymania wersji IceMark odpowiedniej do danego systemu lasera można uzyskać w naszym dziale serwisowym lub dzwoniąc na infolinię.

Otworzyć przeglądarkę Internet Explorer w Touch Control. Spowoduje to automatyczne otwarcie witryny lasera. Wyświetlony zostanie przegląd bieżących wersji oprogramowania, które są zainstalowane w systemie lasera oraz kolumna nawigacji po lewej stronie.

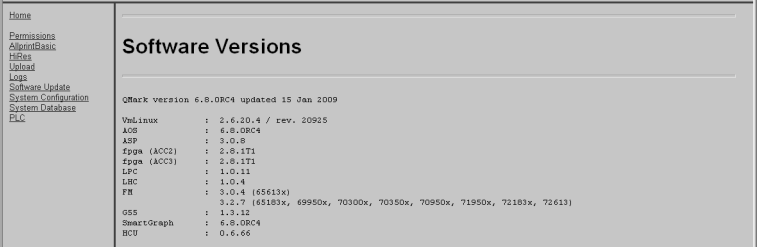

Kliknięcie łącza "Software update" (aktualizacja oprogramowania) w kolumnie po lewej stronie spowoduje otwarcie kolejnej strony. W tym miejscu można załadować plik IceMark.zip, zawierający odpowiednia wersję IceMark, do swojego systemu lasera.

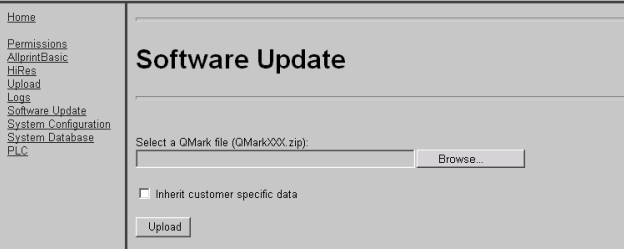

1. Kliknąć na "Browse" (Wyszukaj). Wyświetli się następujące okno dialogowe.

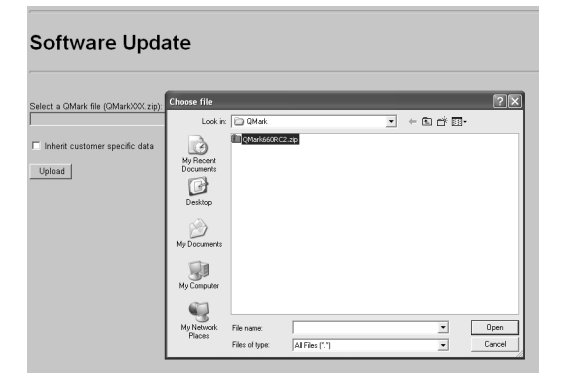

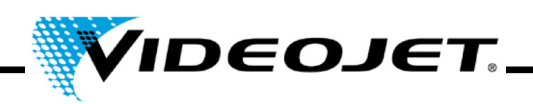

2. Wybierz i otwórz wersję IceMark (plik zip) z katalogu swojego komputera PC. Ścieżka i odpowiednia wersja IceMark zostaną wyświetlone w głównym oknie.

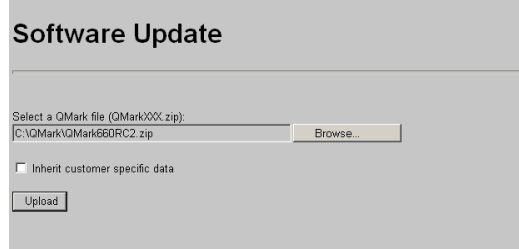

Jeśli pole wyboru "Inherit customer specific data" (Pozostaw dane właściwe dla klienta) zostanie zaznaczone, poprzednia baza danych i inne szczególne dane zostaną zachowane i mogą być używane w nowej wersji IceMark.

3. Kliknij "Upload" (Załaduj), aby załadować wybraną wersję IceMark do swojego systemu lasera.

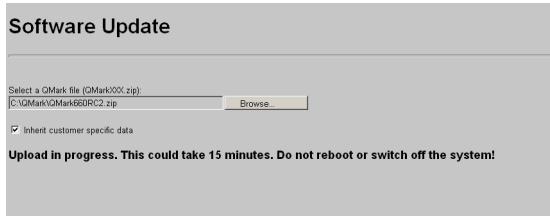

**Uwaga** Proszę zauważyć, że proces ładowania może potrwać parę minut. W tym czasie wyświetlana jest wiadomość tekstowa.

> **Nie** anulować procesu przez zamknięcie przeglądarki, ponieważ może to spowodować błędy jego wykonania i brak możliwości ponownego załadowania systemu!

**Nie** wyłączać lasera!

4. Po pomyślnym zakończeniu procesu ładowania wyświetlony zostanie następujący komunikat:

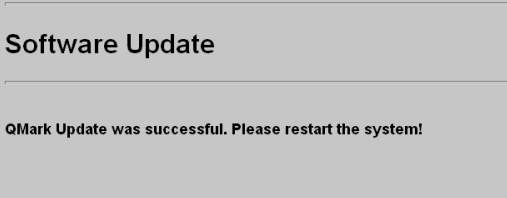

5. Uruchomić ponownie system lasera wyłączając go i włączając ponownie.

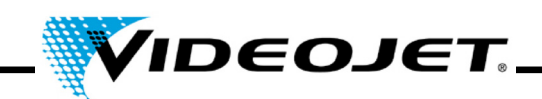

### **5.9 Protokoły konserwacji, naprawy i wymiany**

Usilnie zalecamy wypełnianie poniższych rejestrów procedury konserwacji, naprawy i wymiany.

Na kolejnych stronach znajdują się formularze do rejestracji wszystkich określonych zadań konserwacyjnych. Można je skopiować i wykorzystać do prowadzenia rejestru zalecanych procedur przez cały okres żywotności systemu lasera.

Znajdują się tam także formularze do rejestracji napraw i wymian. Rejestry te będą przydatnym narzędziem do przewidywania przyszłych wymagań konserwacyjnych i określenia kosztu posiadania systemu lasera.

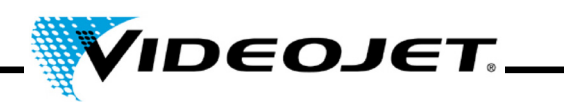

# **Przegląd i czyszczenie modułu ogniskującego**

Częstotliwość konserwacji: **Miesięcznie**

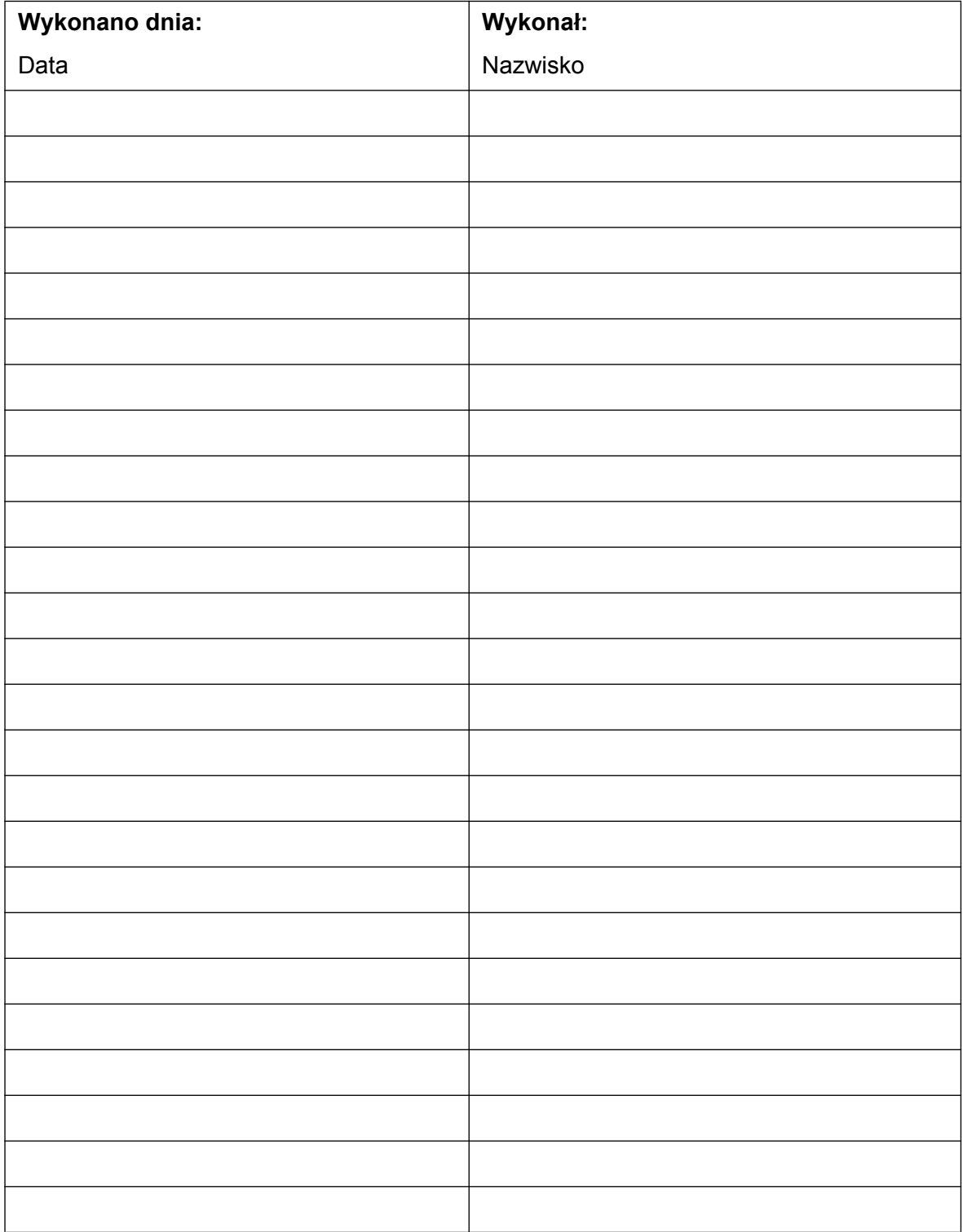

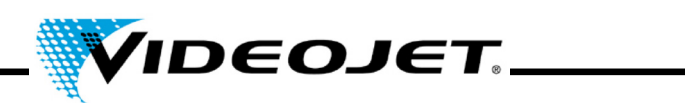

# **Wymiana maty filtracyjnej**

Częstotliwość konserwacji: **Miesięcznie**

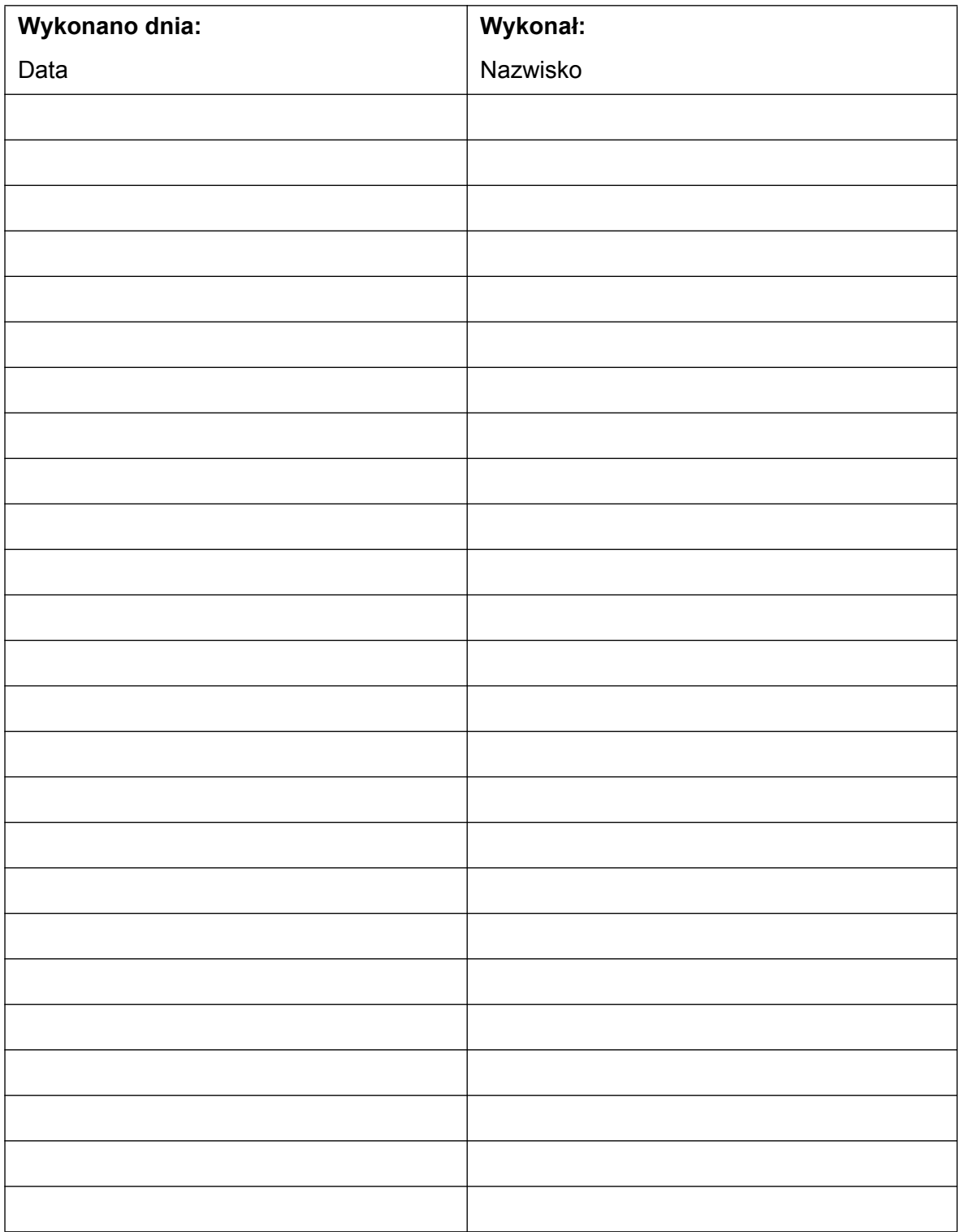

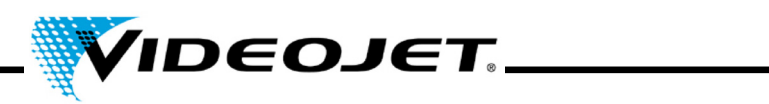

# **Wymiana filtra odsysacza gazów**

(Jeśli występuje)

### Częstotliwość konserwacji: **Co miesiąc** lub kiedy **zaświeci się kontrolka**

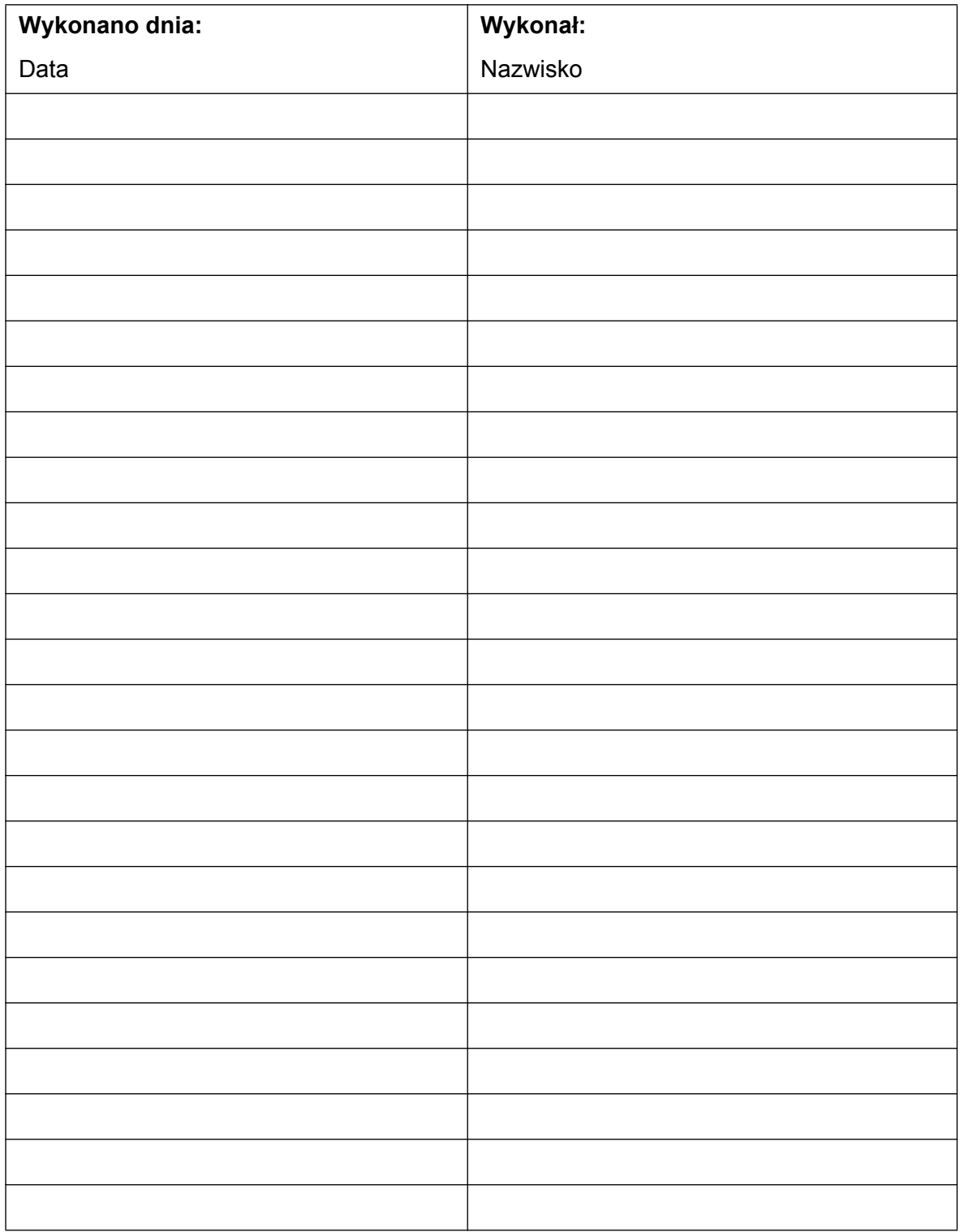

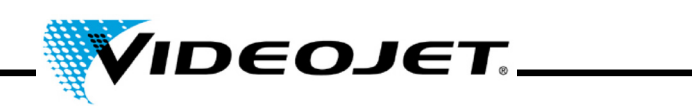

# **Wymiana filtra węglowego odsysacza gazów**

(Jeśli występuje)

Częstotliwość konserwacji: **Co sześć miesięcy**

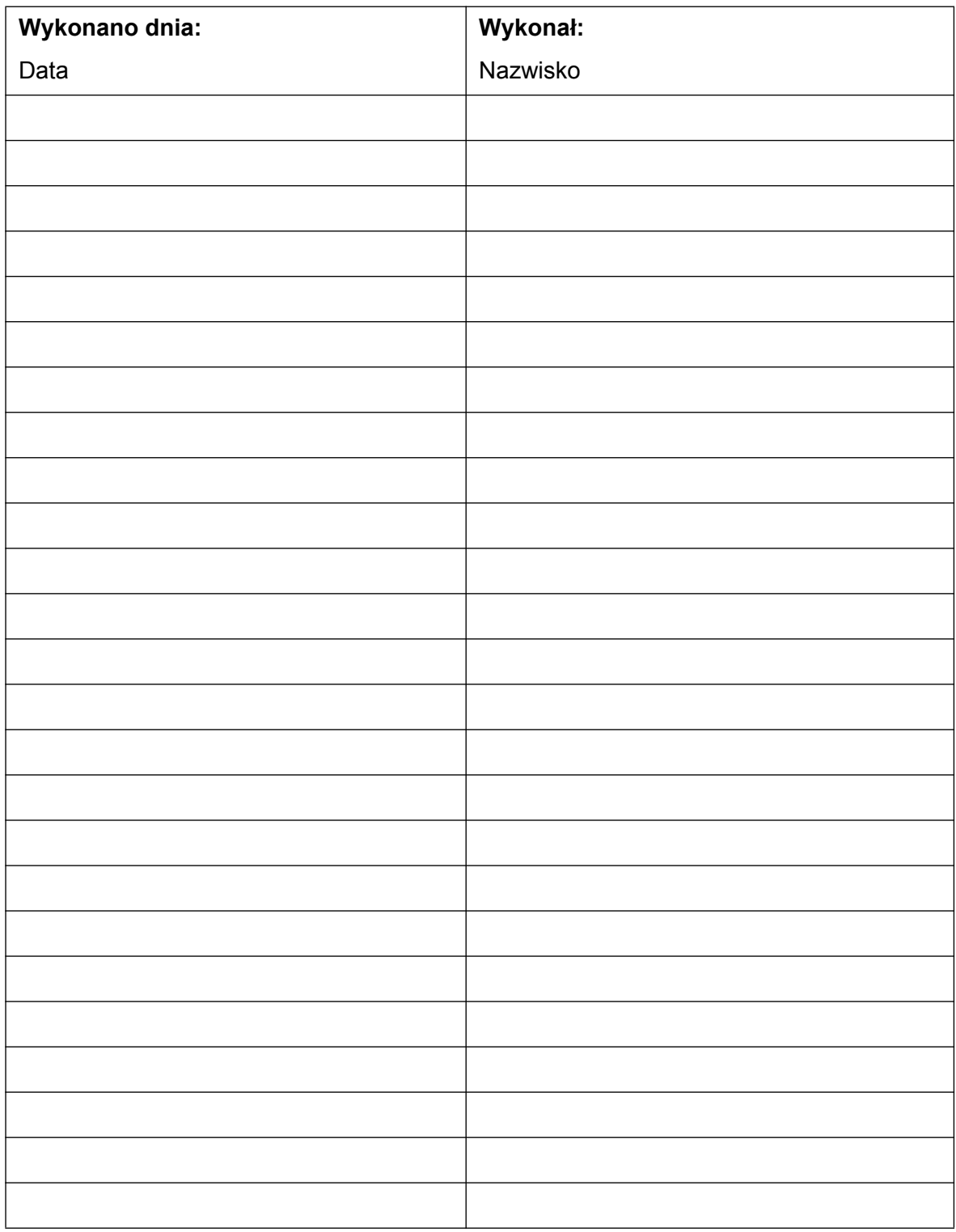

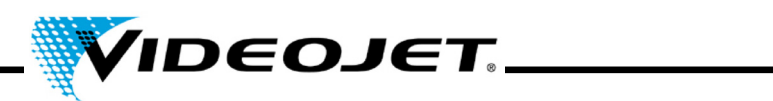

# **Oględziny (łącznie z etykietami ostrzegawczymi)**

Częstotliwość konserwacji: **Co trzy miesiące**

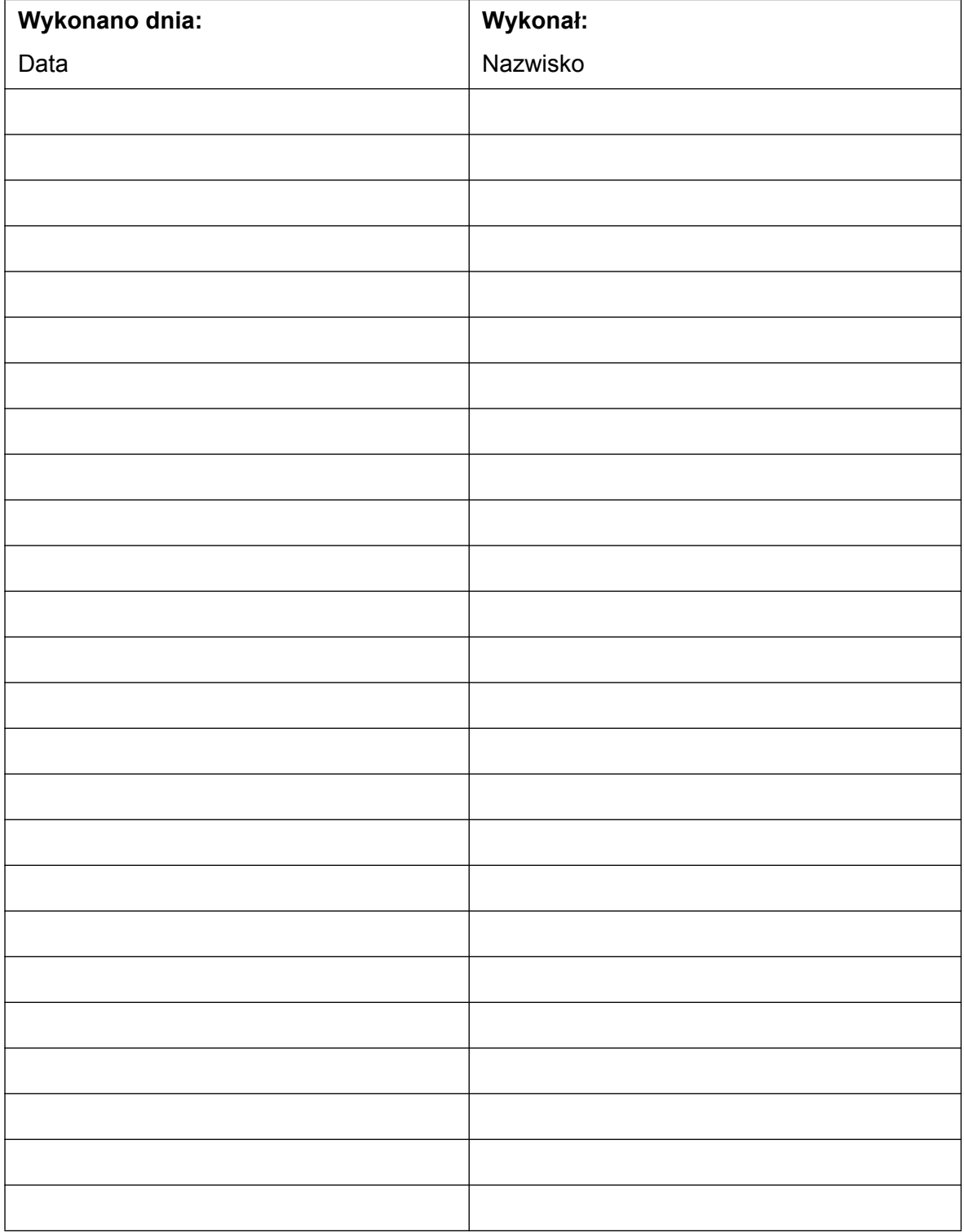

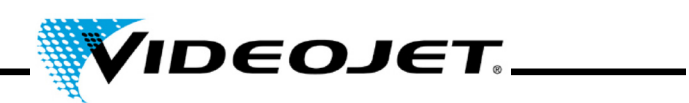

# **Przegląd detektora produktu**

Częstotliwość konserwacji: **Co trzy miesiące**

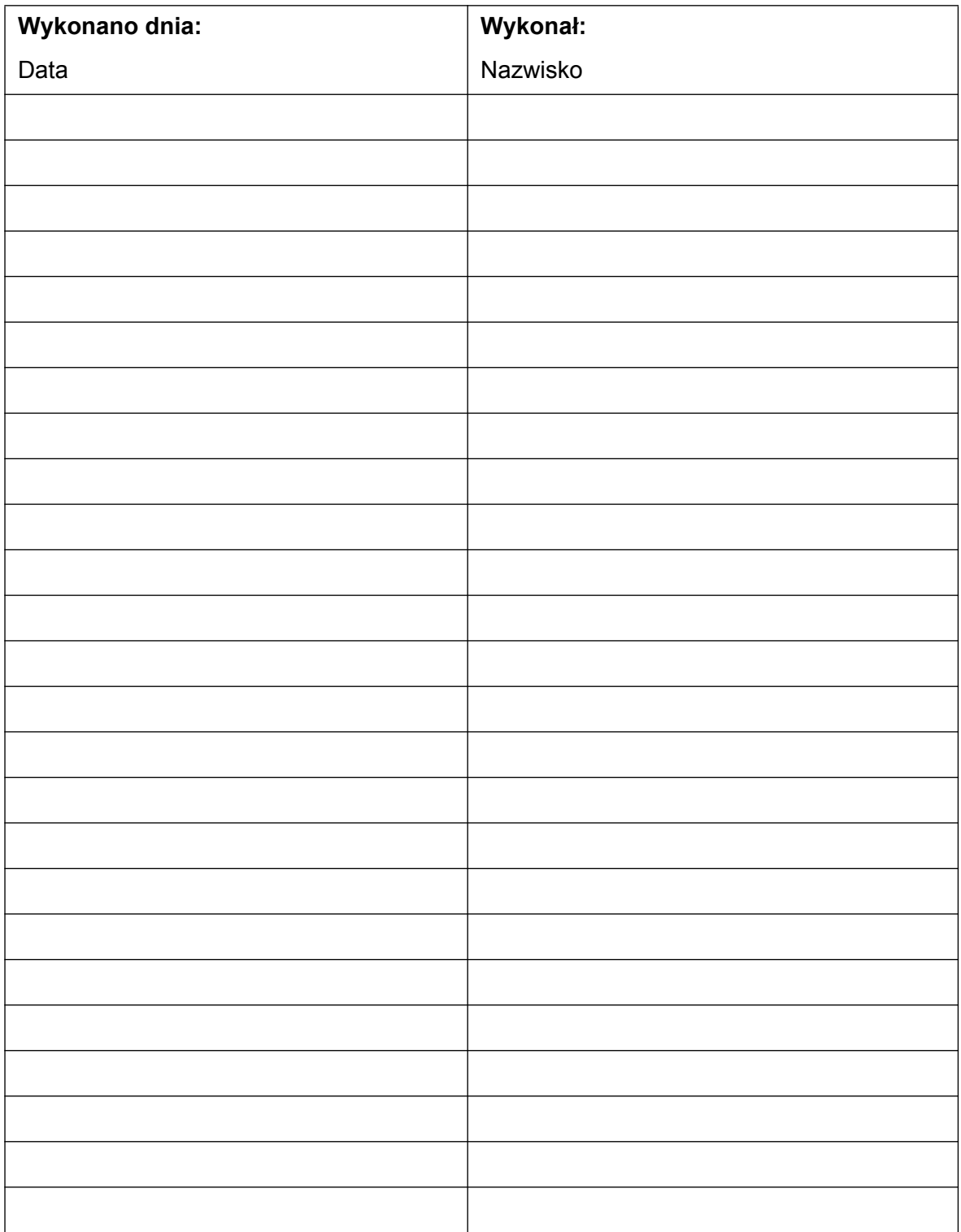

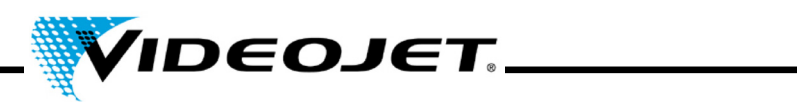

# **Przegląd odsysacza gazów pod kątem przecieków powietrza**

Częstotliwość konserwacji: **Co trzy miesiące**

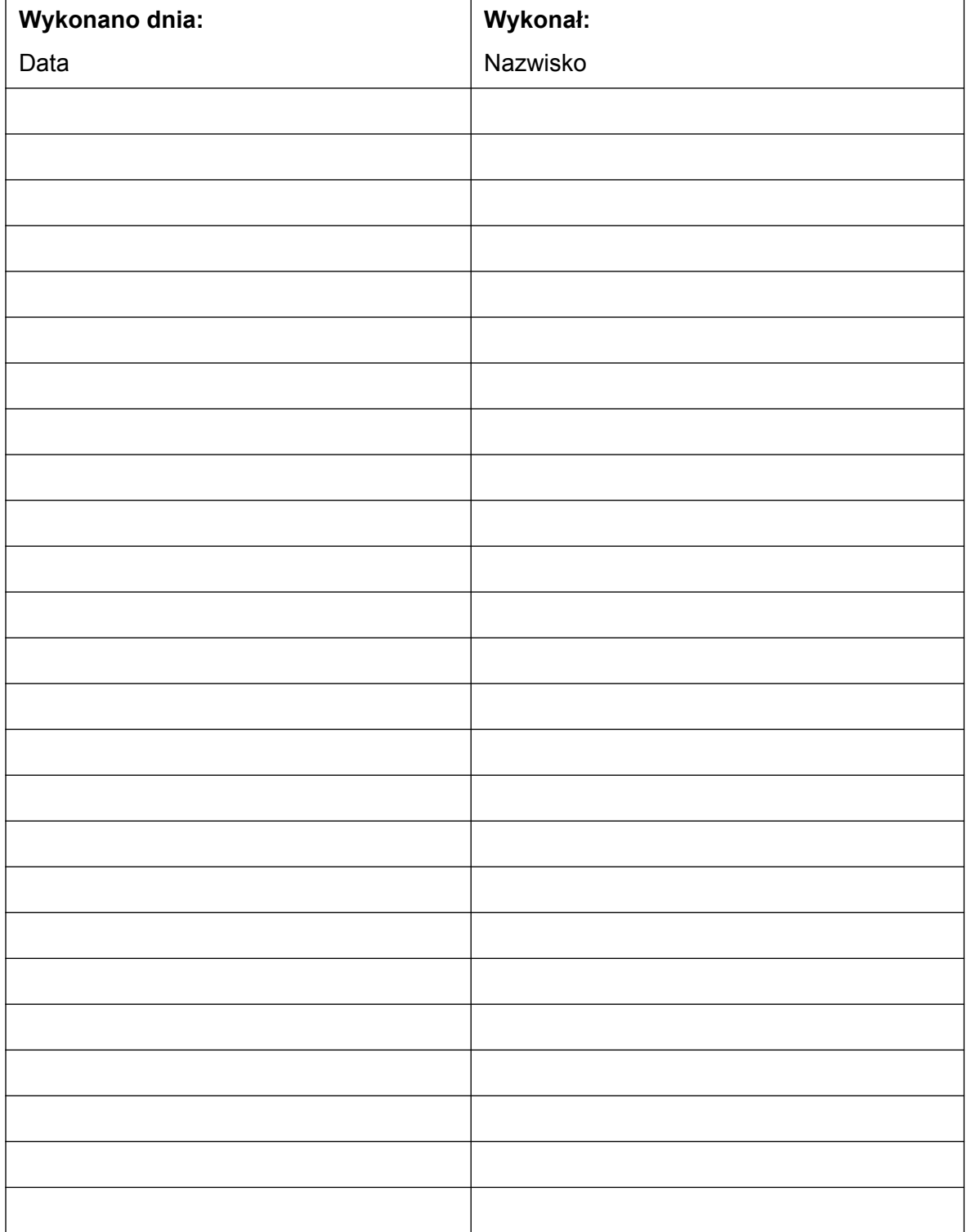

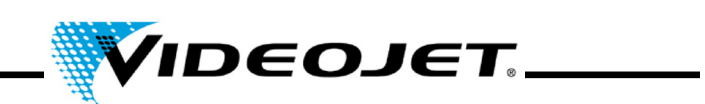

# **Aktualizacja oprogramowania Touch Control**

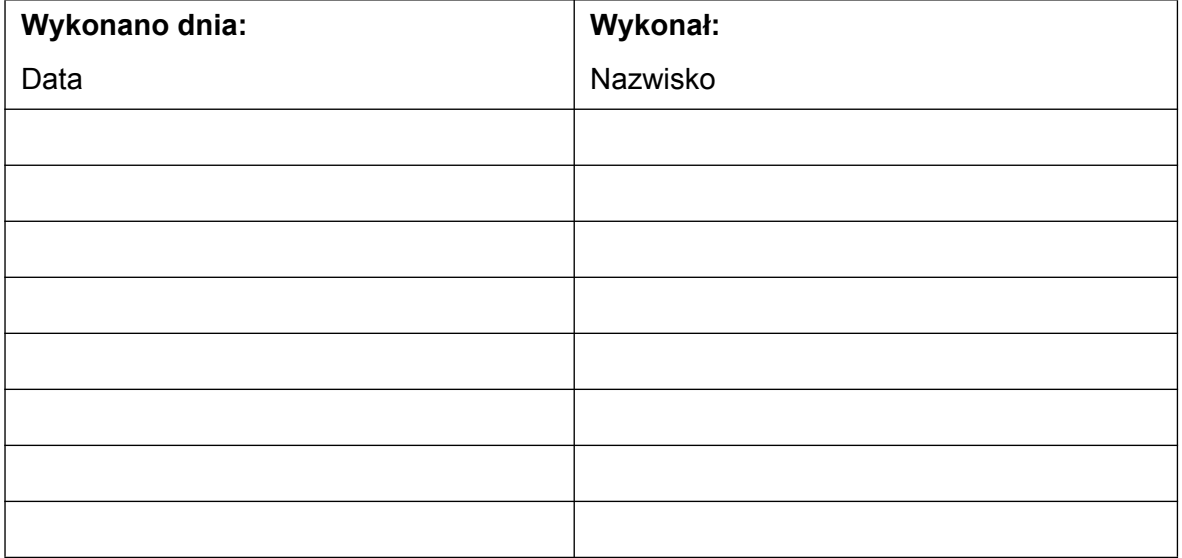

# **Aktualizacja oprogramowania IceMark**

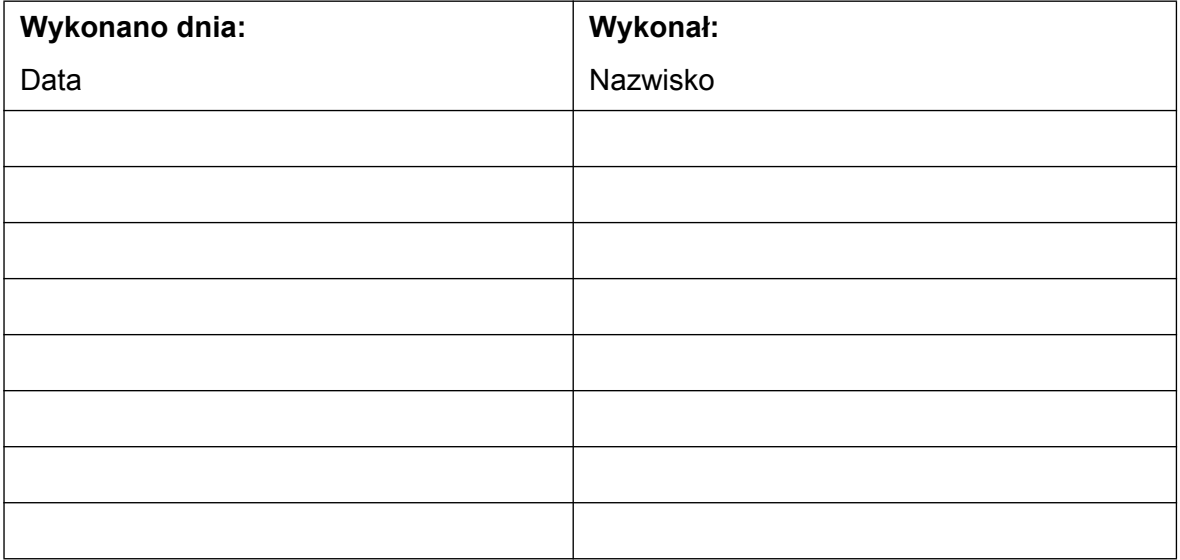

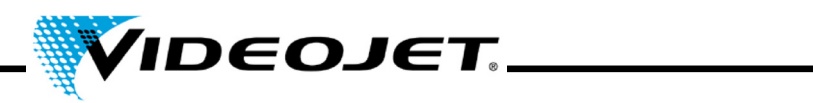

# **Protokół naprawy i wymiany**

**Model lasera:** Numer seryjny:

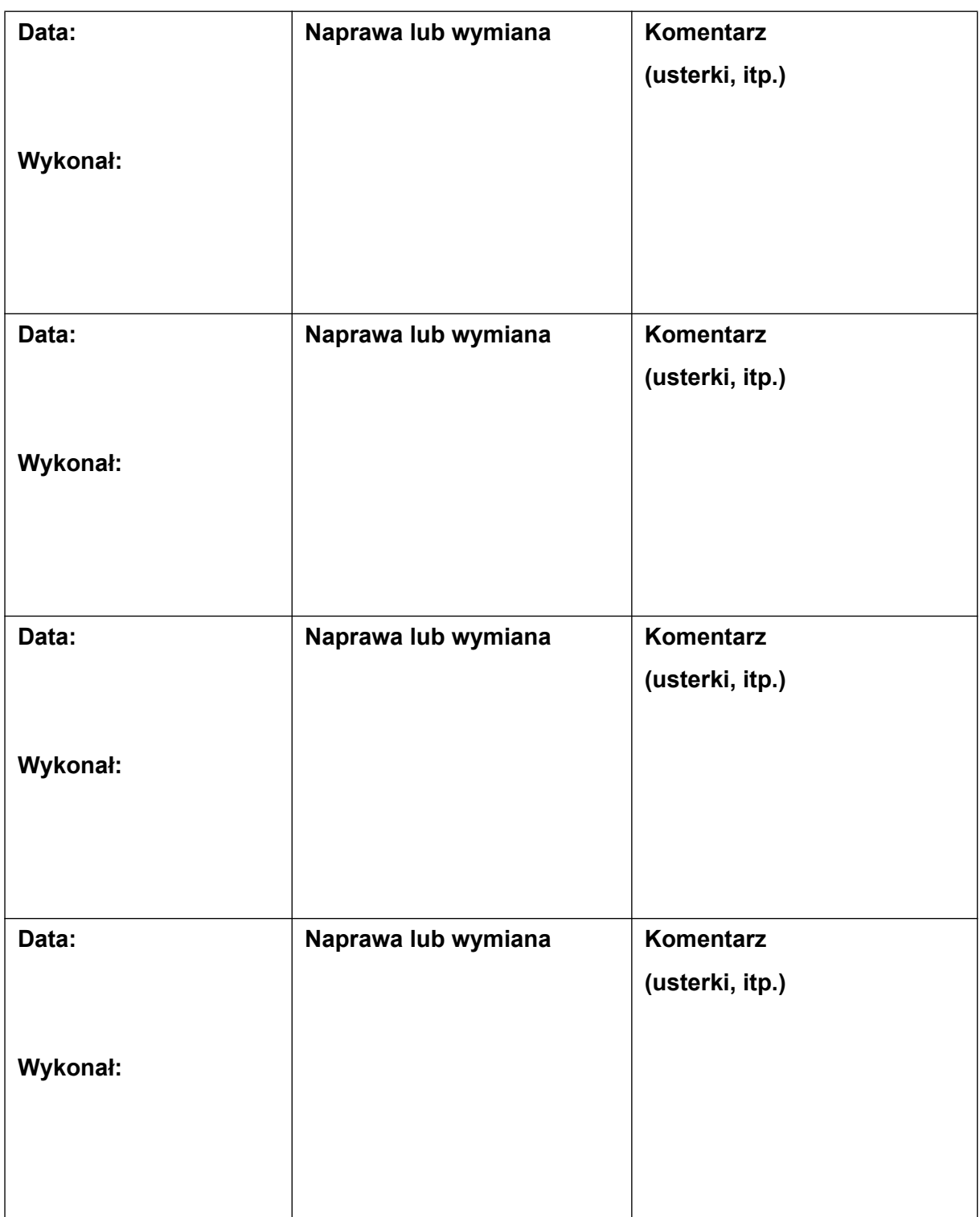

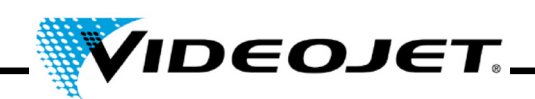

# **6 Usterki**

### **6.1 Uwagi**

Ten rozdział zawiera opis możliwych usterek, ich ewentualnych przyczyn i właściwych środków rozwiązywania problemów. Podane środki muszą być stosowane wyłącznie przez przeszkolony personel obsługowy i konserwacyjny.

**Ważne** Zadania rozwiązywania problemów wykraczające poza te, które zostały tu opisane muszą być wykonywane **wyłącznie przez specjalnie przeszkolony personel**! Stosować się ściśle do zasad bezpieczeństwa!

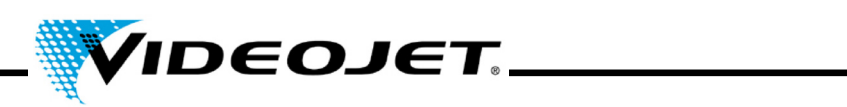

# **6.2 Opisy usterek**

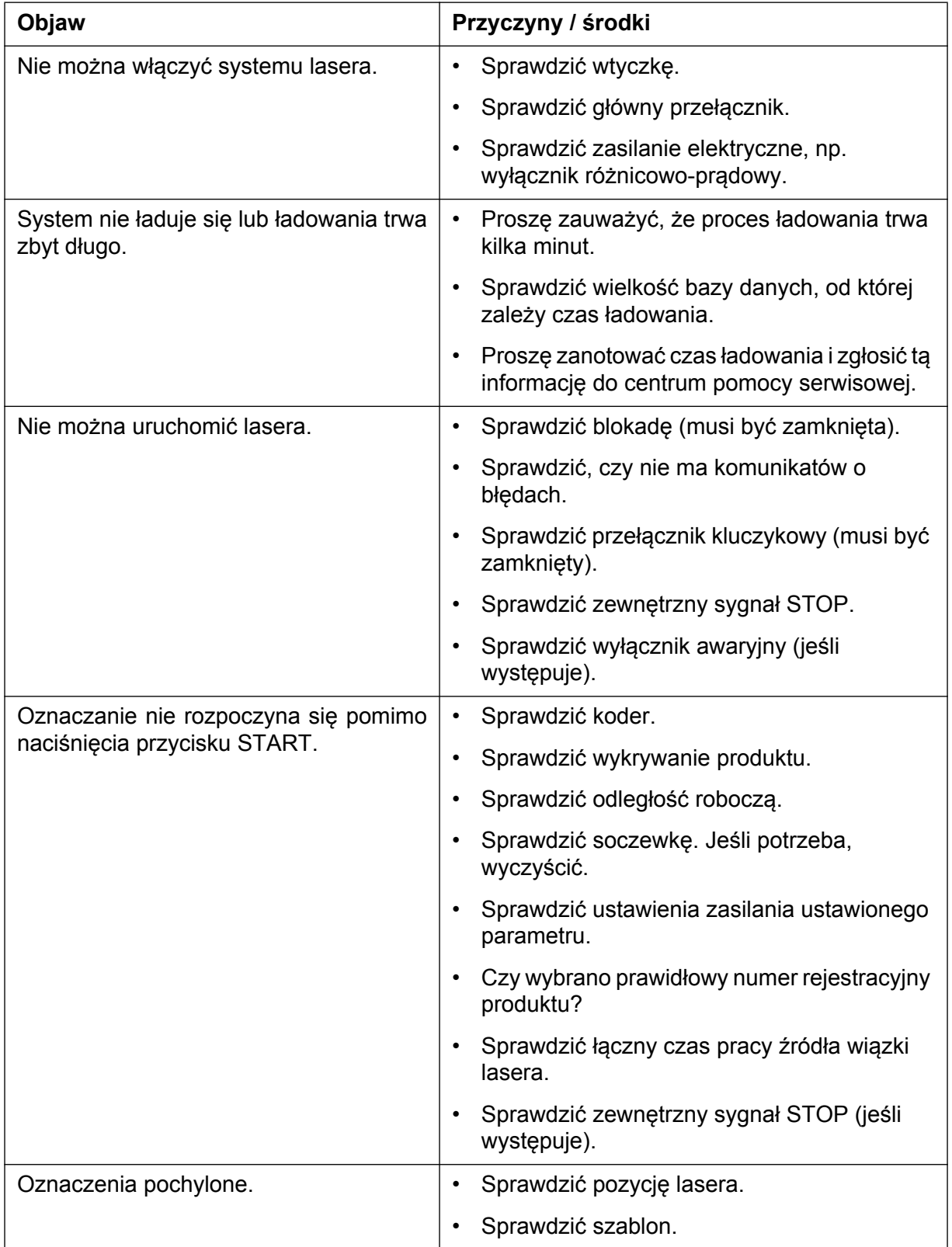

# **Rozdział 6 Usterki**

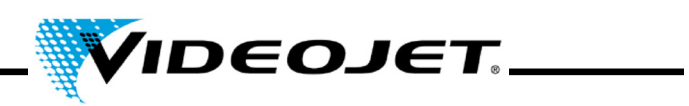

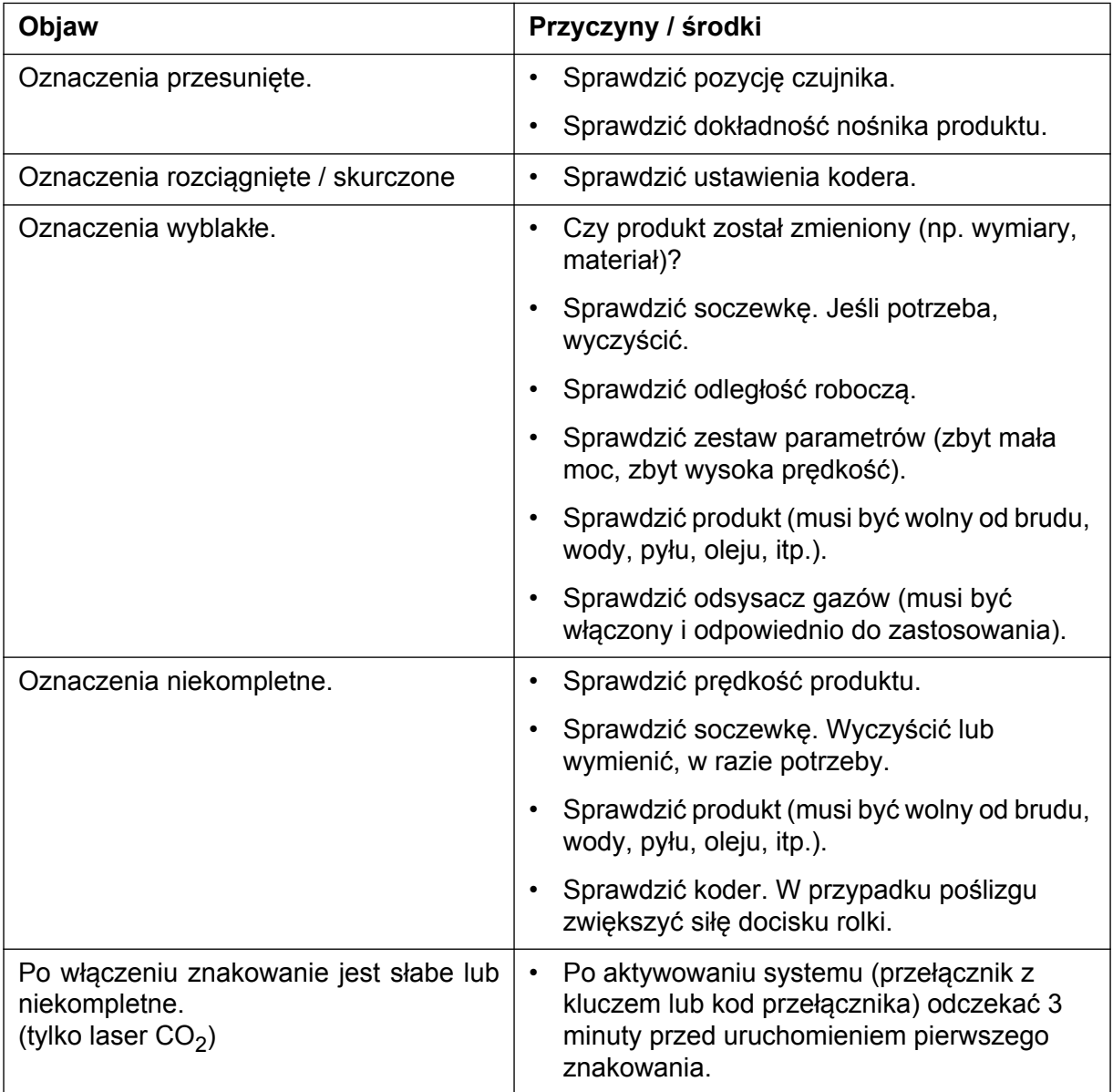

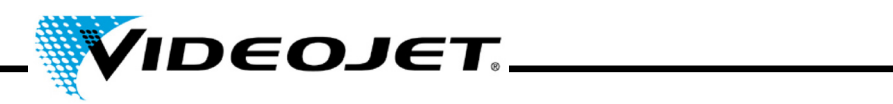

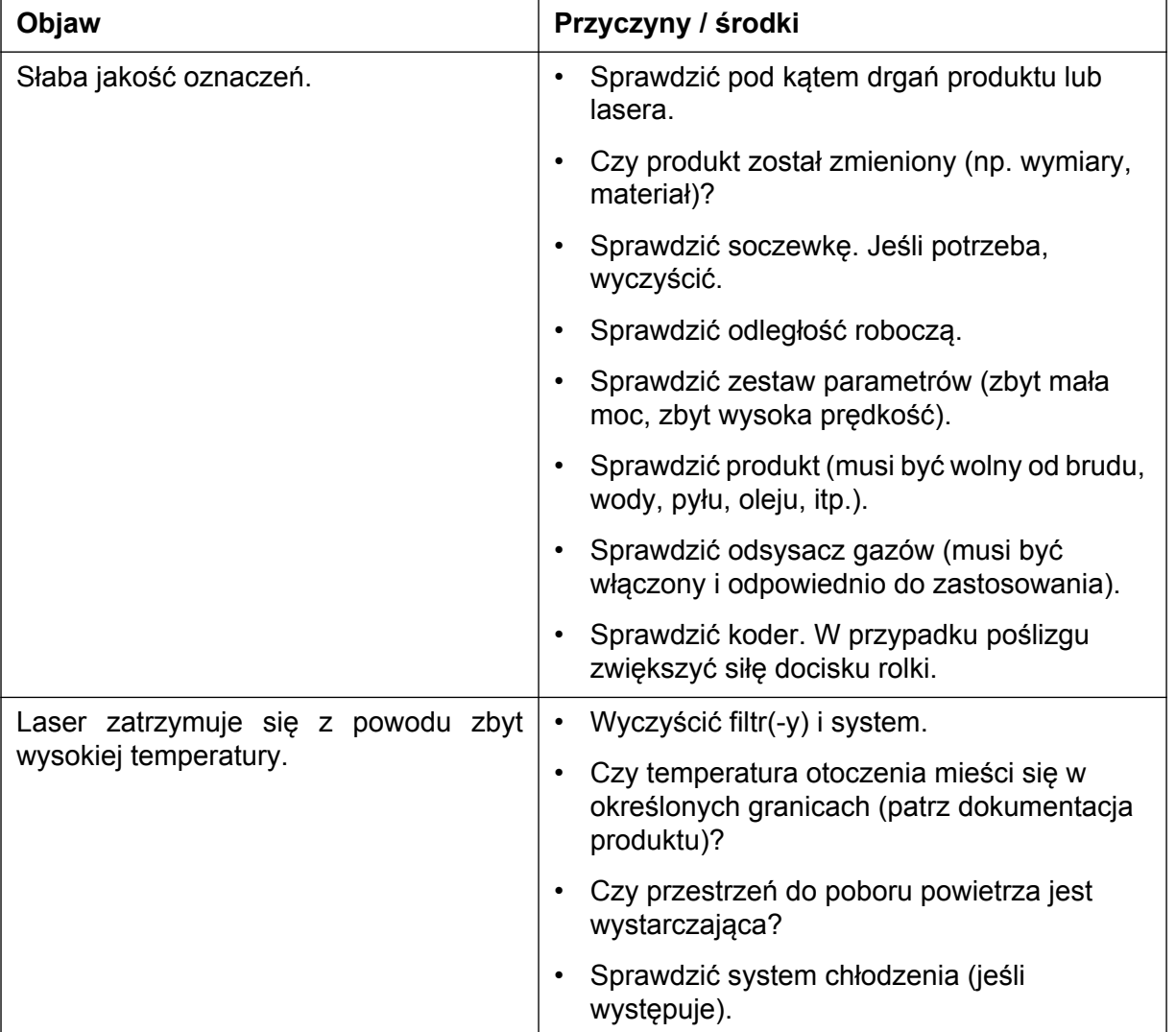

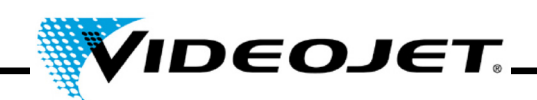

# **7 Załącznik**

# **7.1 Interfejsy**

Interfejs lasera znajduje się w górnej części systemu lasera i obejmuje cztery złącza i jeden przełącznik (piąte złącze znajduje się w dolnej części systemu):

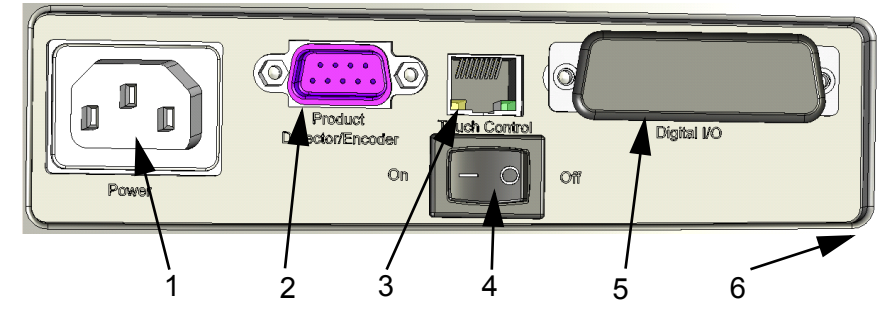

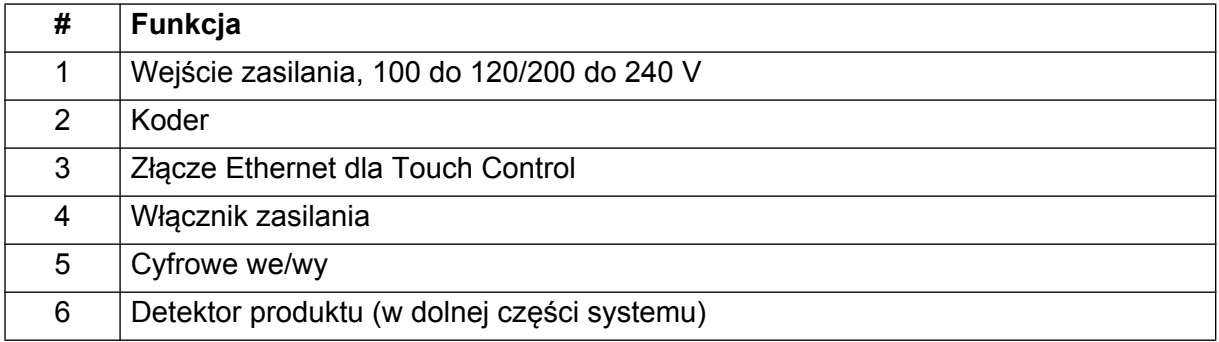

### **7.1.1 Koder**

złącze typu D, 9-wtykowe, żeńskie o następujących funkcjach wtyków:

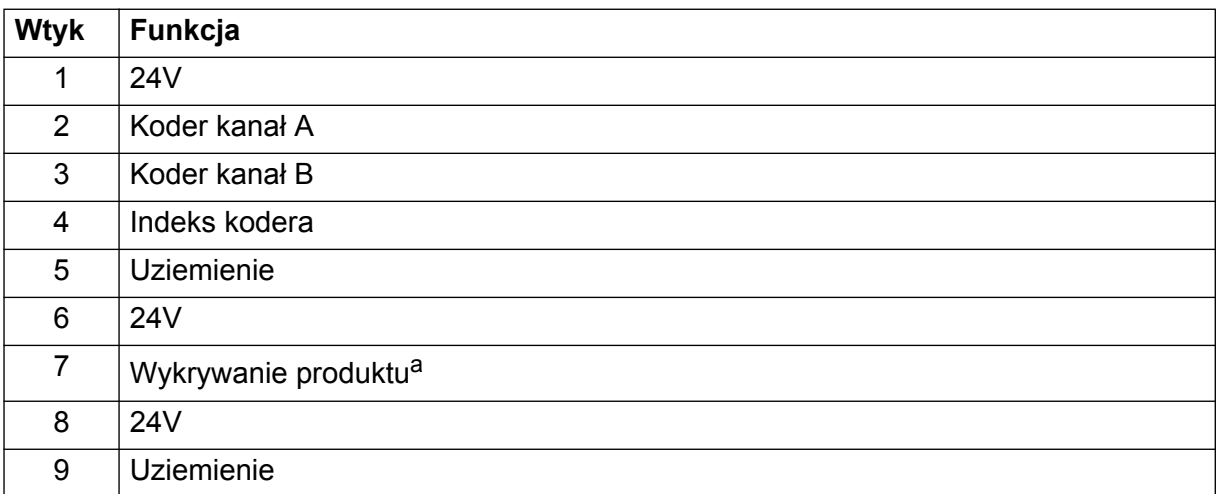

a. Złącze dla detektora produktu dostarczonego podczas dostawy znajduje się w dolnej części systemu. Jeśli stosowane jest inne wykrywanie produktu można także korzystać z tego złącza.

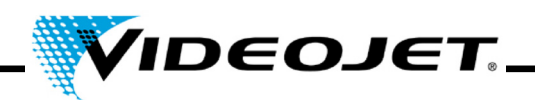

### **7.1.2 Ethernet**

Standardowe RJ45, 100 MBit/s, bez zasilania

Złącza ekranu dotykowego z Touch Control.

**Uwaga** Ten interfejs nie może być używany do podłączania komputera PC.

### **7.1.3 Cyfrowe we/wy**

Złącze typu D, 25-pinowe, żeńskie, izolowane galwanicznie.

Interfejs klienta. Galwanicznie izolowane wejścia i wyjścia dostarczane są standardowo. Są one używane do wysyłanie cyfrowych sygnałów o stanie i odbierania cyfrowych sygnałów poleceń.

Do każdego systemu lasera dołączany jest klucz sprzętowy. Będzie on łączył wtyki blokady i przysłony, a także STOP z 24 V.

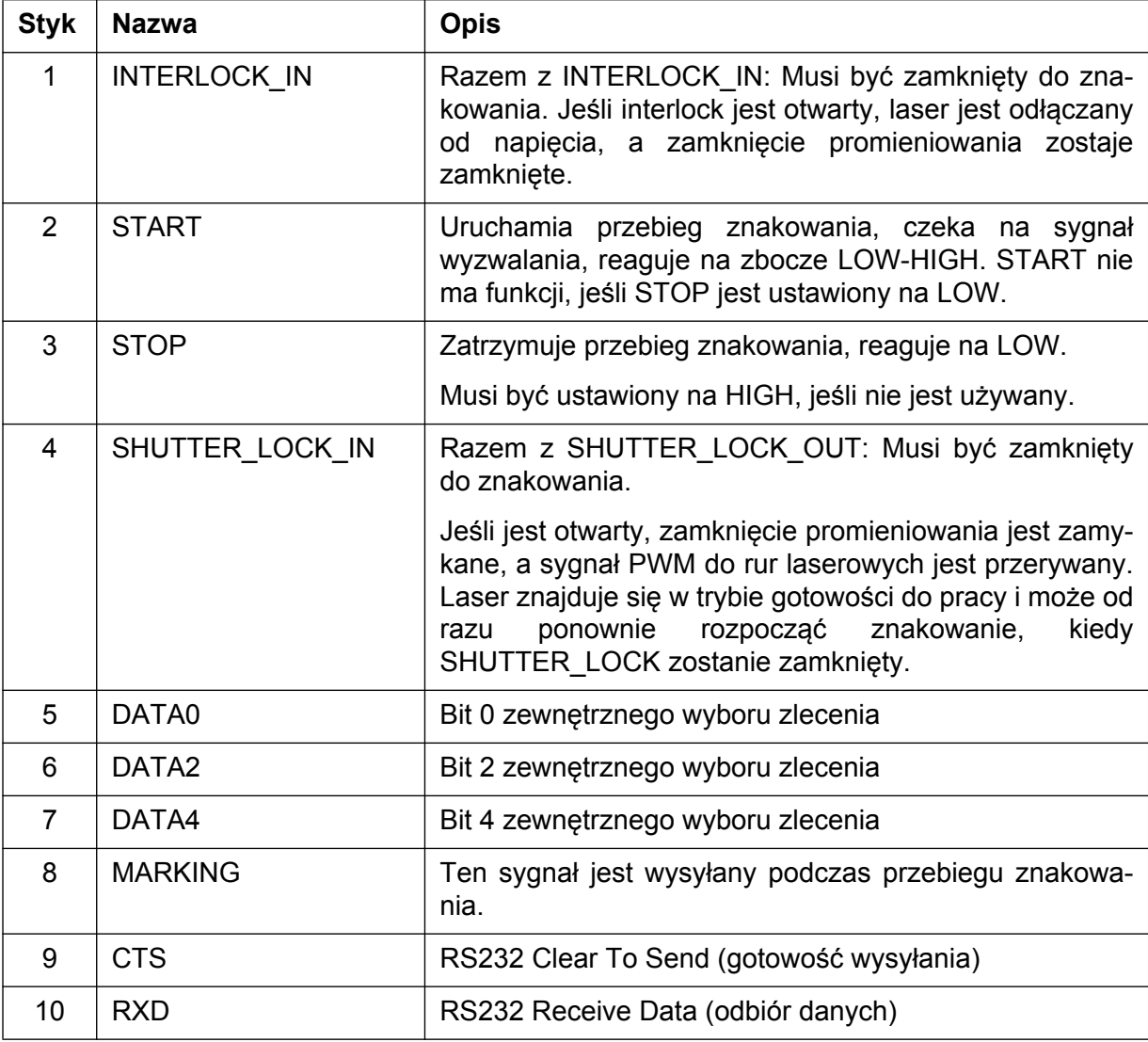

# **Rozdział 7 Załącznik**

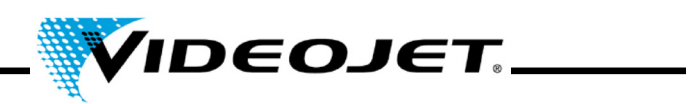

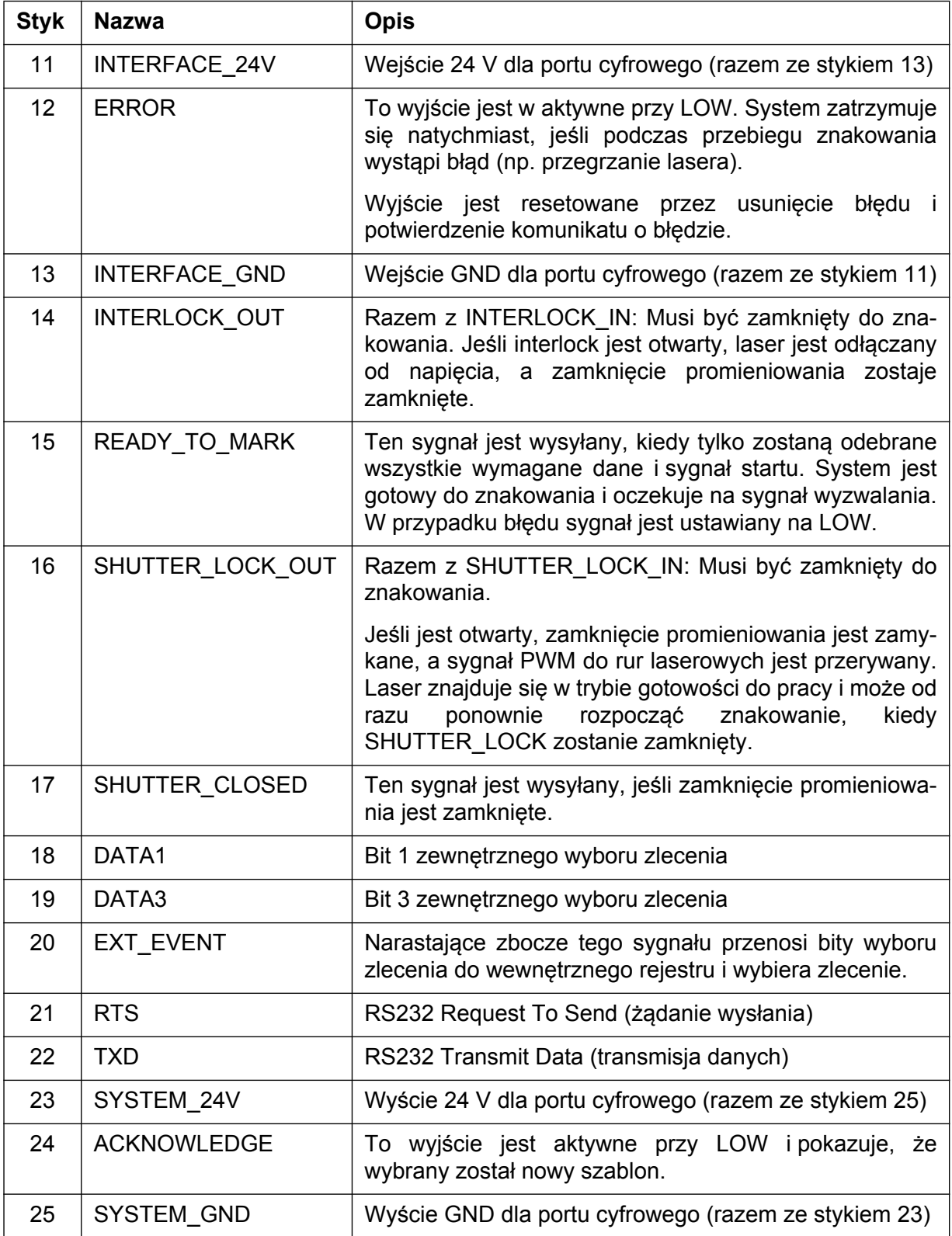

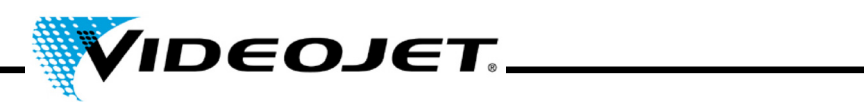

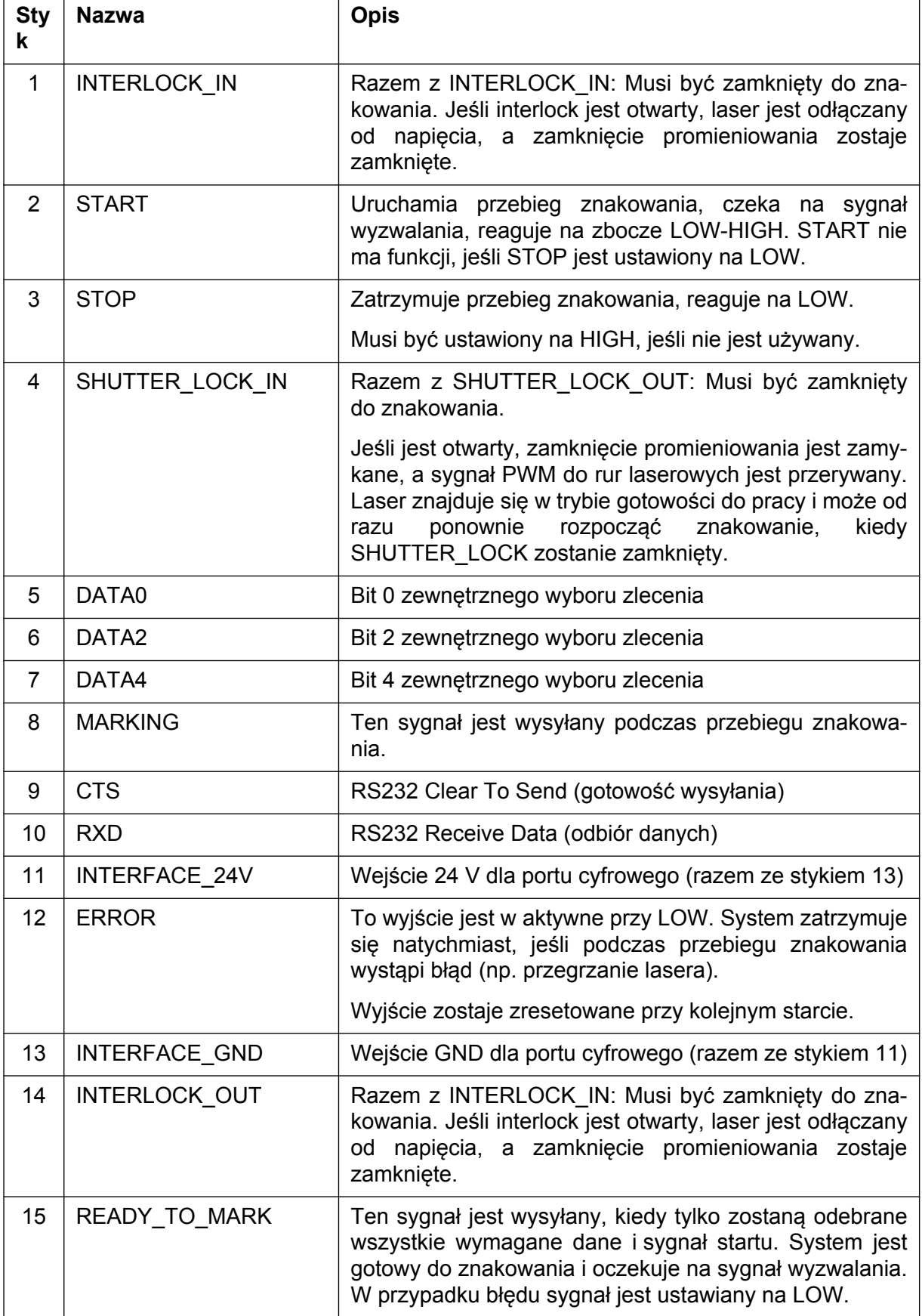

# **Rozdział 7 Załącznik**

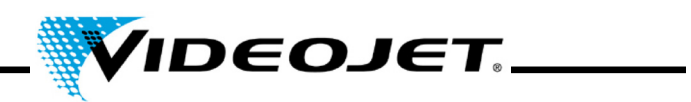

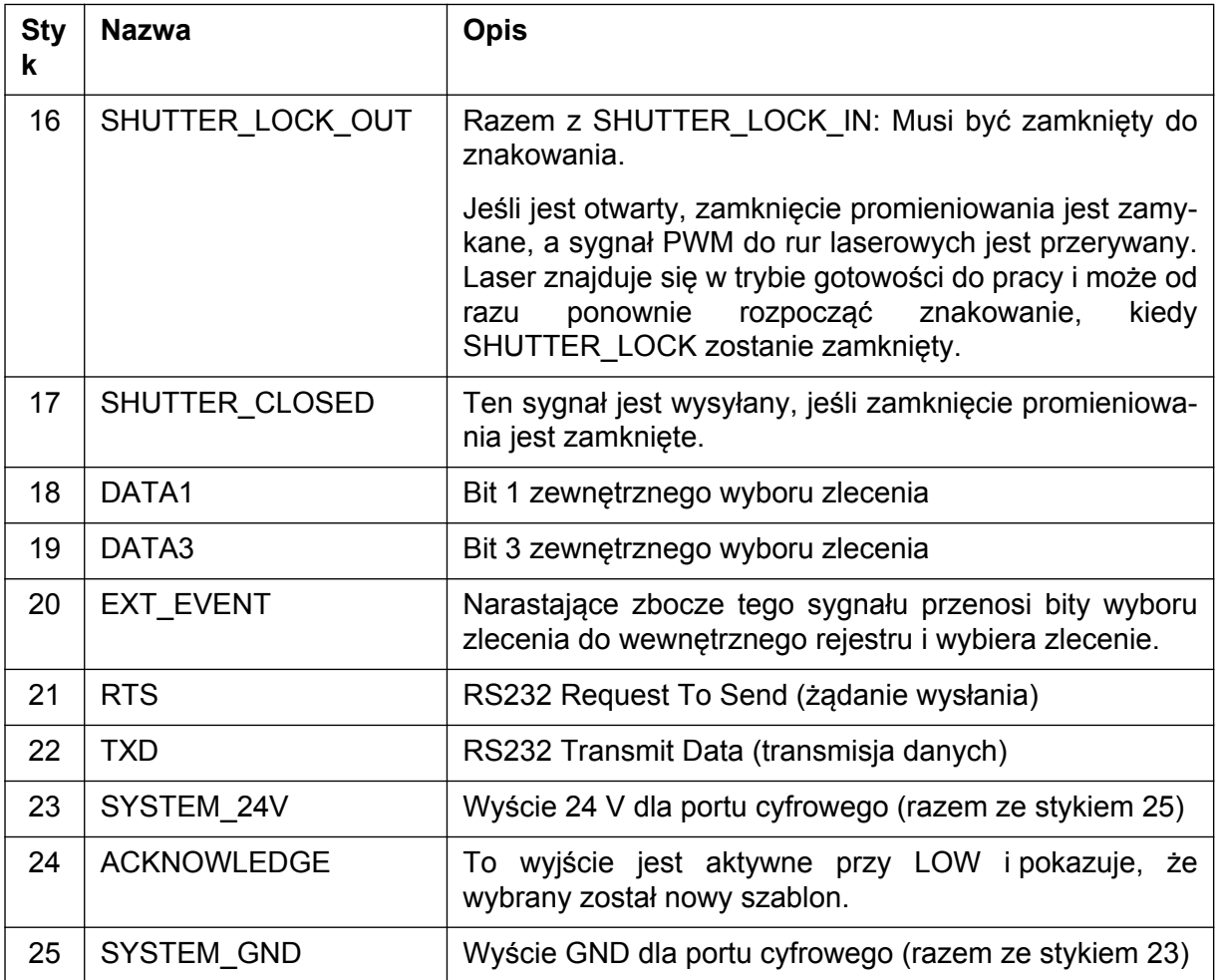

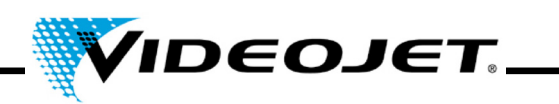

## 7.1.3.1 Specyfikacja wyjścia:

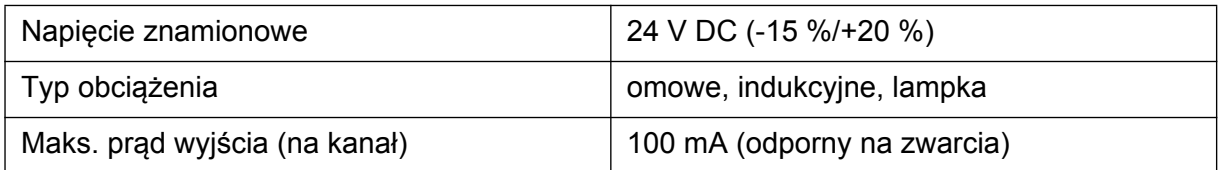

### 7.1.3.2 Specyfikacja wejścia:

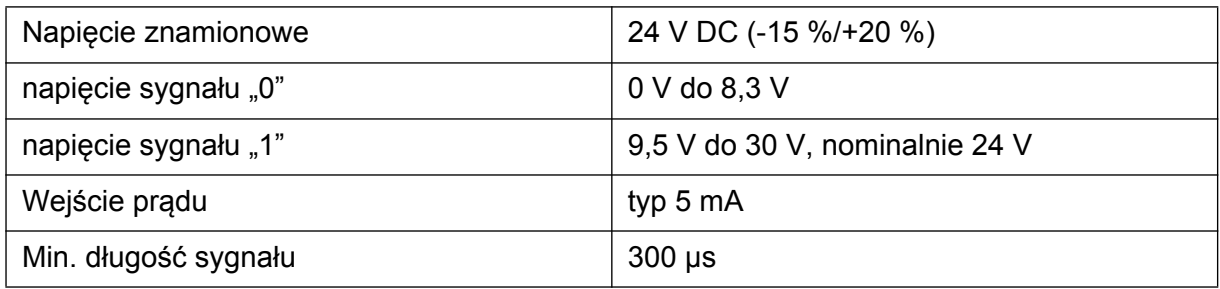

# **7.1.4 Wykrywanie produktu**

Złącze okrągłe, 4-wtykowe, żeńskie, Binder serii 768

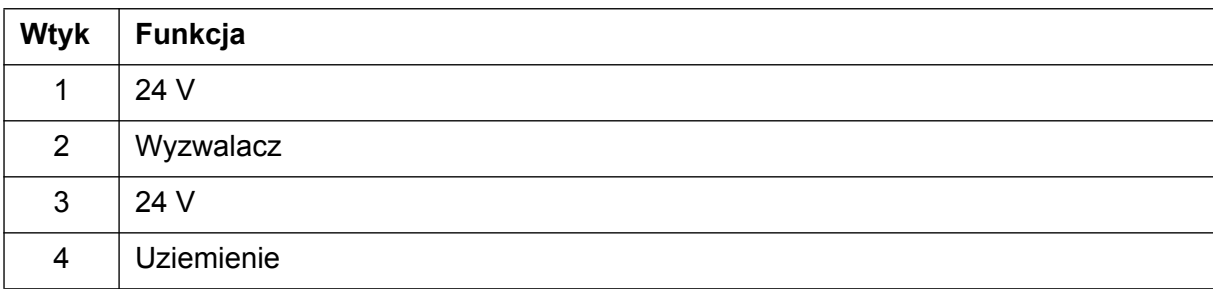

# **Rozdział 7 Załącznik**

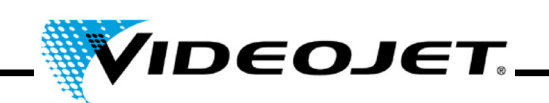

# **7.2 Rysunki**

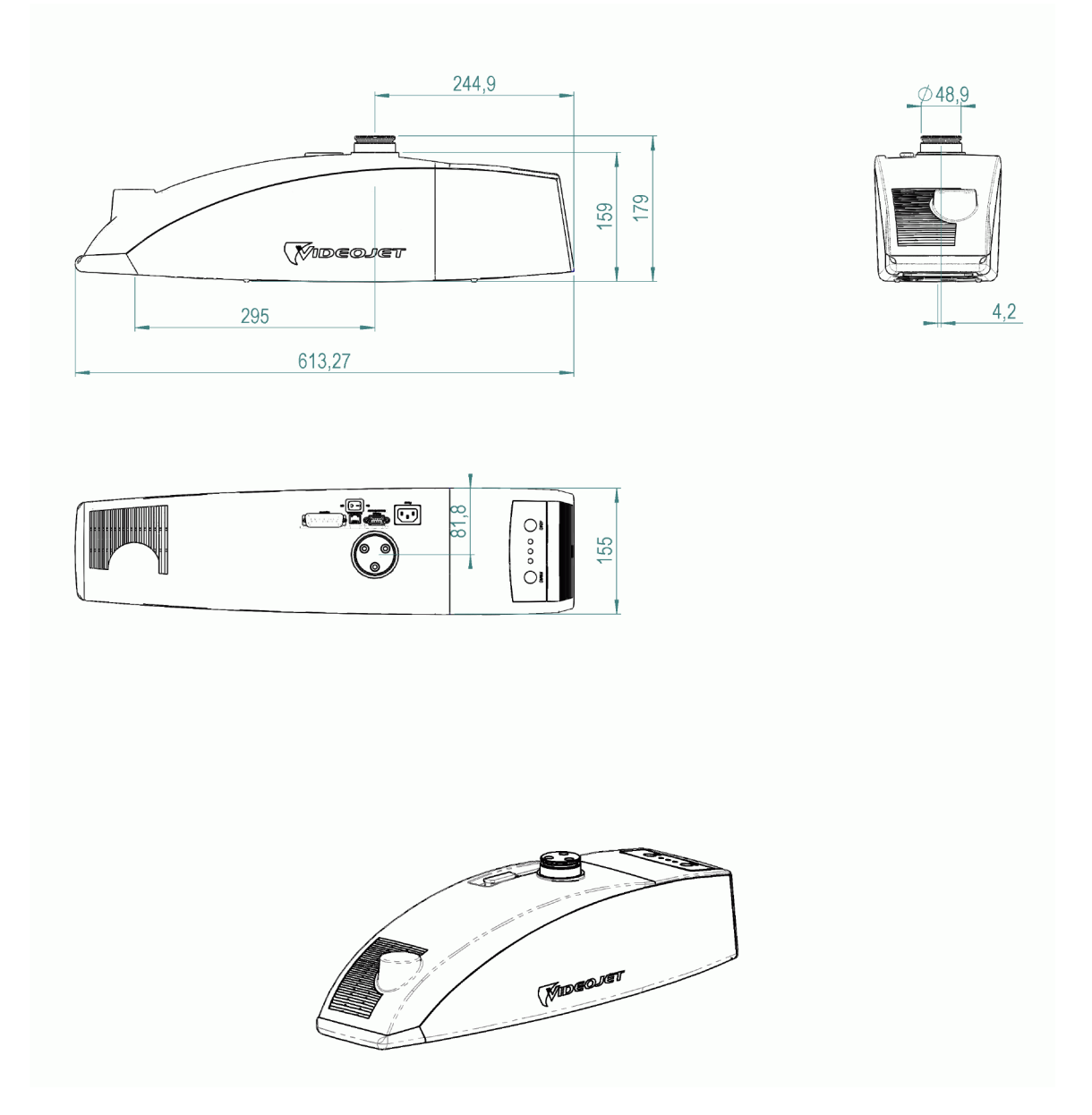

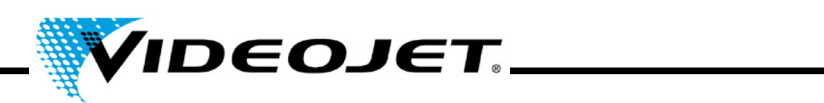

**7.3 Karty charakterystyki substancji niebezpiecznych**

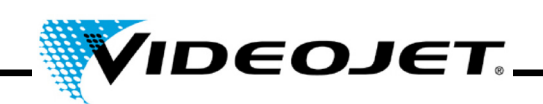

### **7.3.1 Selenek cynku (ZnSe) + fluorek toru (ThF**4**)**

# **Karta charakterystyki substancji niebezpiecznej II-VI Deutschland**

Data rewizji: 21.08.2001

### **1. Identyfikacja produktu**

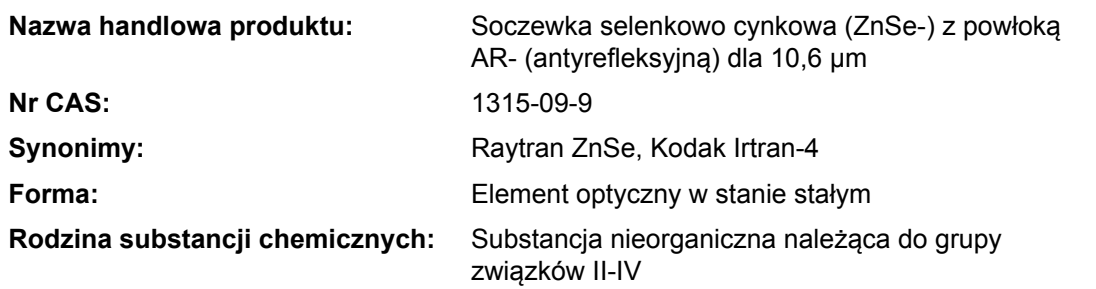

#### **2. Składniki niebezpieczne**

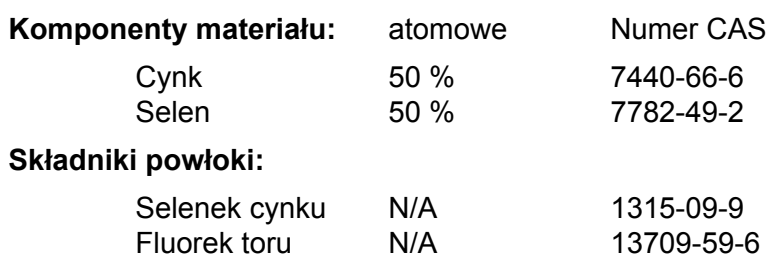

### **3. Właściwości fizyczne**

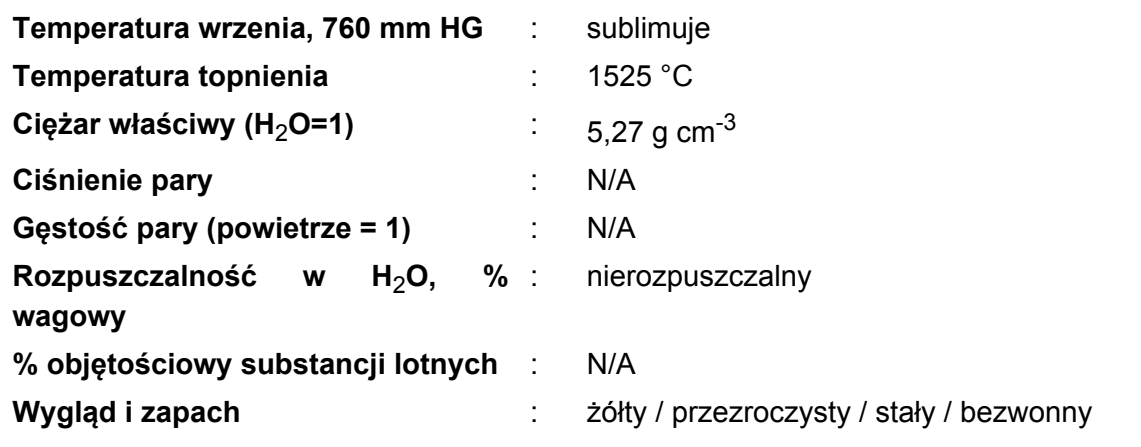

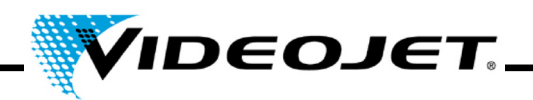

#### **4. Palność i właściwości wybuchowe**

**Temperatura zapłonu (metoda badawcza)** : niepalny i niewybuchowy

#### **5. Dane dotyczące zagrożeń dla zdrowia**

#### **Progowa wartość graniczna**

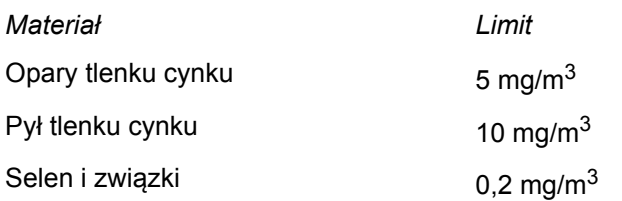

#### **Wartość progowa i wielkość wdychanych cząsteczek, które toleruje ciało osób stale zajmujących się tym materiałem w związku z pracą:**

Dla pyłu fluorku toru o wielkości cząsteczki 1 μm (Ta wartość zwiększa się znacznie w przypadku większych cząsteczek. Cząsteczki większe niż 20 μm nie mogą już być wdychane.) 136 mg

### **Wartość progowa ilości wdychanych cząsteczek, które toleruje ciało osób nie zajmujących się tym materiałem w związku z pracą:**

Dla pyłu fluorku toru o wielkości cząsteczki 1 μm (Ta wartość zwiększa się znacznie w przypadku większych cząsteczek. Cząsteczki większe niż 20 μm nie mogą już być wdychane.) 3 mg

#### **Skutki nadmiernego narażenia:**

ZnSe - skutki nie są znane, ale mogą powstać pewne związki cynku i selenu, takie jak: Tlenek cynku - dreszcze i gorączka. Selen i związki - ostre narażenie może powodować bóle brzucha, kaszel, nudności, bladość, obłożenie języka, choroby układu pokarmowego, nerwowość i/lub zapalenie spojówek. Może wystąpić oddech o zapachu czosnku lub pocenie.

Tor - może powodować raka ze względu na swoją radioaktywność. Ale nie zauważono wpływu przy wdychaniu poniżej 270 - 540 mg/rocznie. Można założyć, że od tego poziomu ryzyko zwiększa się liniowo. Narażenie przez ciągły kontakt z soczewką przez 2000 godzin/rocznie jest mniejsze niż narażenie powodowane przez dwukrotne prześwietlenie zębów, lot międzykontynentalny lub dym 1/3 papierosa dziennie. Fluorki nieorganiczne normalnie podrażniające i toksyczne. Wdychanie może spowodować podrażnienie dróg oddechowych i błony śluzowej, atak astmy, większą produkcję śliny, pragnienie, pocenie, wymioty i kolkę.

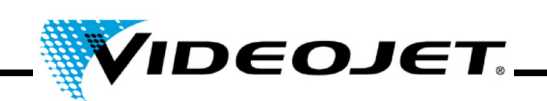

### **Procedury awaryjne i pierwszej pomocy** (w formie pyłu)**:**

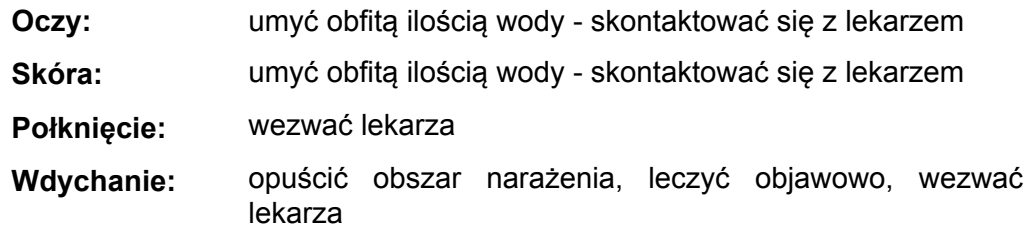

#### **6. Dane dotyczące reaktywności**

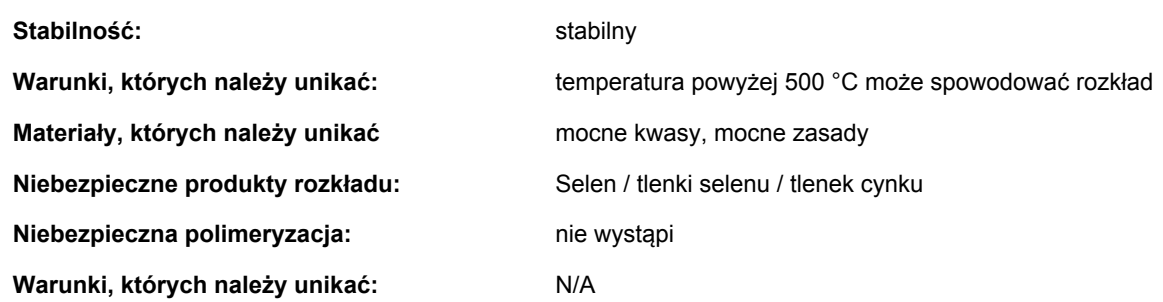

#### **7. Procedury w przypadku rozlania lub wycieku**

**Kroki, które należy podjąć w przypadku uwolnienia** N/A **lub rozlania materiału:**

#### **8. Informacje dotyczące specjalnego zabezpieczenia**

#### **Rodzaj wymaganej ochrony dróg oddechowych:**

Maska oddechowa zatwierdzona przez NIOSH z wkładem do oparów

#### **Wentylacja:**

W przypadku odparowania opuścić pomieszczenie i zaczekać, aż pył osiądzie. Wyczyścić wszystkie powierzchnie, jeśli pomieszczenie posiada wentylację, zaczekać na wykonanie kilku wymian powietrza. Umieścić wydech w pobliżu przetwarzania ZnSe lub użyć, jeśli prawdopodobna jest awaria z powodu stopienia.

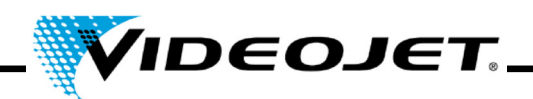

#### **9. Specjalne środki ostrożności**

#### **Środki ostrożności podczas przenoszenia i przechowywania:**

Jeśli materiał jest przeznaczony do obróbki mechanicznej lub polerowania, procesy te należy przeprowadzić na mokro, aby zminimalizować ilość powstającego pyłu, który może dostać się do układu oddechowego. Należy stosować dobre praktyki, takie jak utrzymanie rąk w czystości zapobieganie rozpryskowi zawiesiny, aby nie nastąpiło przeniesienie zanieczyszczenia z rąk lub ubrania do ust i połknięcie. Po przenoszeniu materiału i przed jedzeniem myć starannie ręce i twarz.

Jeśli części zostaną upuszczone lub uszkodzone w inny sposób, należy zmieść kawałki, które mogą mieć ostre krawędzie, tak jak w przypadku potłuczonego szkła, i bezpiecznie PRZENIEŚĆ DO POJEMNIKA NA ODPADY: większe kawałki mogą nadawać się do ponownego wykorzystania.

#### **Referencje dla danych bezpieczeństwa materiału i progowych wartości granicznych:**

- 1. "Dangerous Properties of Industrial Materials" Richard J. Lewis, Sr., 1992, wydanie 8
- 2. "TLVs Threshold Limit Values for Chemical Substances and Physical Agents in the Workroom Environment with Intended Changes for 1981" Amerykańska Konferencja Higienistów Przemysłowych
- 3. 1998 "Threshold Limit Values for Chemical Substances and Physical Agents and Biological Exposure Indices" wydane przez Amerykańską Konferencję Higienistów Przemysłowych
- 4. Badania wartości granicznych toksyczności przeprowadzone przez Toxikon wykazały, że selenek cynku nie jest szkodliwy. To badanie zostało rozpoczęte 7 stycznia 1993 przez II-IV, zgodnie z zarządzeniem "Federalnej ustawy o substancjach szkodliwych 16CFR, część 1500.3, styczeń 1990".
- 5. Międzynarodowa Komisja Ochrony Radiologicznej, publikacja ICRP 71, "Age-dependant Doses to members of the Public from Intake of Raionuclides: part 4 Inhalation Dose Coefficients", 1996
- 6. Międzynarodowa Komisja Ochrony Radiologicznej, publikacja ICRP 26, "Recommendations of the International Commission on Radiological Protection", 1977
- 7. Te informacje zostały wzięte z Karty charakterystyki substancji niebezpiecznej naszego dystrybutora. Arkusz danych został przygotowany z dużą starannością. Jednakże nie bierzemy odpowiedzialności za treść, bez względu na podstawę prawną.
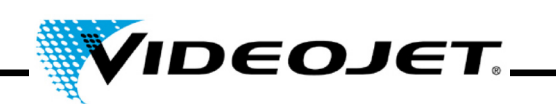

#### **Informacje producenta i dystrybutora**

Adres producenta:

II-VI Incorporated 375 Saxonburg Blvd. Saxonburg, Pennsylvania 16056 USA

Adres dystrybutora (proszę zadzwonić pod ten numer, aby uzyskać dalsze informacje):

II-VI Deutschland GmbH Im Tiefen See 58 64293 Darmstadt

Tel.: 06151-8806-29 / Faks: 06151-8966-67

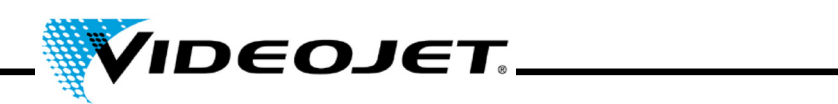

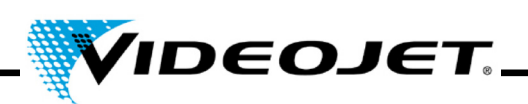

# A

aktualizacja IceMark [43](#page-44-0) Touch Control [42](#page-43-0)

# B

bariera świetlna [24](#page-25-0) bezpiecznik [29](#page-30-0) blokada [12](#page-13-0), [24](#page-25-1)

### C

chłodzenie [23](#page-24-0), [29](#page-30-1) ciężar [29](#page-30-2) czcionki (zestawy znaków) [29](#page-30-3) częstotliwość konserwacji [38](#page-39-0) częstotliwość zasilania sieciowego [29](#page-30-4) czyszczenie obudowa [42](#page-43-1) soczewka [39](#page-40-0)

# D

detektor produktu [24](#page-25-2) długość fali [29](#page-30-5)

#### E

elementy sterowania [34](#page-35-0)

# G

gogle ochronne [14](#page-15-0)

### I

interfejsy [24](#page-25-3), [30](#page-31-0), [59](#page-60-0)

# K

klasa lasera [29](#page-30-6) koder [59](#page-60-1)

#### M

mata filtracyjna [42](#page-43-2) moc lasera [29](#page-30-7) moduł ogniskujący [31](#page-32-0)

### N

napięcie zasilania [29](#page-30-8)

### O

obszar oznaczania [31](#page-32-1) odległość robocza [29](#page-30-9), [31](#page-32-2) odsysacz gazów [23](#page-24-1) opcje sterowania [30](#page-31-1) osłona (zabezpieczenie wiązki) [8](#page-9-0)

#### P

pobór mocy (maks.) [29](#page-30-10) prace konserwacyjne [38](#page-39-1) prędkość linii produkcyjnej [29](#page-30-11) protokół konserwacji aktualizacja IceMark [53](#page-54-0) aktualizacja Touch Control [53](#page-54-1) detektor produktu [51](#page-52-0) filtr odsysacza gazów [48](#page-49-0) filtr węglowy odsysacza gazów [49](#page-50-0) mata filtracyjna [47](#page-48-0) moduł ogniskujący [46](#page-47-0) oględziny [50](#page-51-0) przecieki powietrza odsysacza gazów [52](#page-53-0) przechowywanie [21](#page-22-0) przyrządy związane z bezpieczeństwem [12](#page-13-1)

### S

Selenek cynku [15](#page-16-0) soczewki [31](#page-32-0) średnica ogniska [29](#page-30-12) stany systemu [35](#page-36-0) światła ostrzegawcze [13](#page-14-0) szerokość linii [29](#page-30-13) szybkość oznaczania [29](#page-30-14)

#### T

temperatura otoczenia [29](#page-30-15) Tor [15](#page-16-1) Touch Control [33](#page-34-0) transport [21](#page-22-1) tryby pracy [29](#page-30-16) typ lasera [29](#page-30-17)

#### l l

usterki [56](#page-57-0) uszczelnienie [29](#page-30-18)

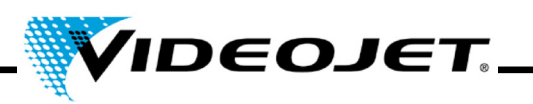

# W

wilgotność [29](#page-30-19) wyłączenie końcowe [26](#page-27-0) tymczasowe [26](#page-27-1) Wymiary [29](#page-30-20)

### Z

zabezpieczenie wiązki (osłona) [8](#page-9-1) zakres mocy [14](#page-15-1) złącza [24](#page-25-3), [30](#page-31-0), [59](#page-60-0) znaki / sekundę [29](#page-30-21) źródło promieniowania laserowego [8](#page-9-2)